# SISTEM INFORMASI INVENTORl DENGAN PERAMALAN TOKO MEUBLEMULYA JAYA TEMANGGUNG

## TUGAS AKHIR

Diajukan sebagai Salah Satu Syarat untuk Memperoleh Gelar Sarjana Jurusan Teknik Informatika

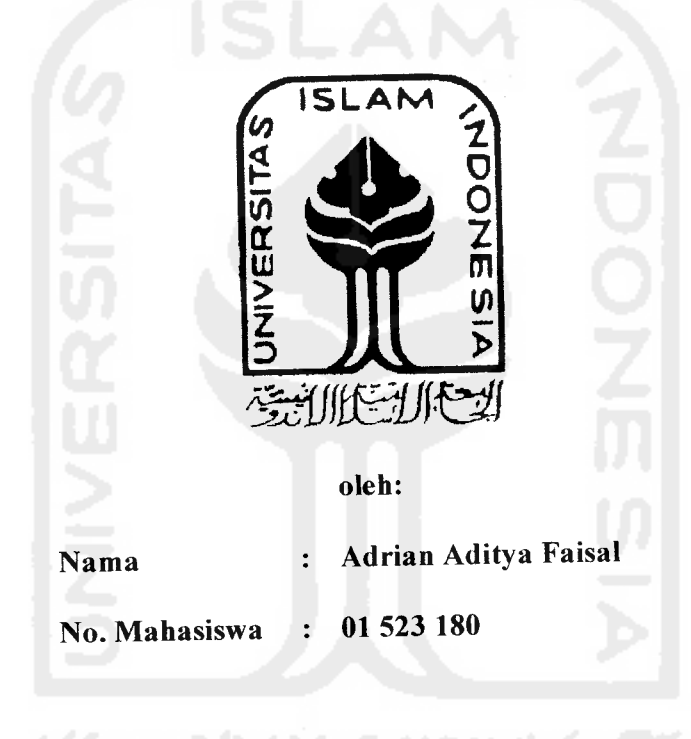

JURUSAN TEKNIK INFORMATIKA FAKULTAS TEKNOLOGI INDUSTRI

UNIVERSITAS ISLAM INDONESIA

YOGYAKARTA

2007

# SISTEM INFORMASI INVENTORI DENGAN PERAMALAN TOKO MEUBLE MULYA JAYA TEMANGGUNG

1 UGAS AKHiK

Uiajukan sebagai Salah SatuSyarat untuk Memperoleh Gelar Sarjana Jurusan Teknik Informatika */islam)* Ć  $\frac{Z}{M}$ α ロンラ **SV** Б الاستكالان يتخذ oleh: Nama : Adrian Aditya \*aisal No. Mahasiswa : 01 523 180

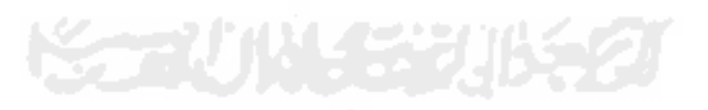

JURUSAN TEKNIK INFORMATIKA FAKULTAS TEKNOLOGI INDUSTRI UN1VEKS1TAS ISLAM INDONESIA YOGYAKARTA 2007

 $\mathbf i$ 

## HALAMAN PERSEMBAHAN

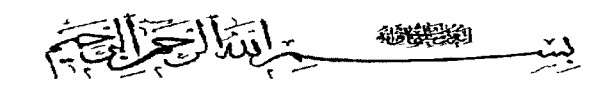

## *Kupersembahkan setitik pencapaian awal dari masa depanku dengan penuh cinta dan kerendahan hati*

- *1.* Kekasih Abadiku, *Allah SWT* hanya kepadaMu aku menyembah dan berserah diri
- *2. Bapak dan Ibuku* tercinta yang penuh kesabaran, keikhlasan, ketulusan dalam membimbingku hingga doa "extra" saat pendadaran.
- *3. Keiuarga Besarku* yang selalu mendukung dan mendoakan.
- *4. My Brothers n Sisters* Dimas, Tommy, Tia, Ira, Alvin, Anin, Ajeng, Andis, Hepi, dan banyak lagi.
- *5. Special One* Thia Novita Riezka yang membuat hidupku lebih berarti dan lebih baik, tulus mendukung dan mendoakan setiap waktu.
- *6. Sahabatku* Prima Khusaifa Petronela dan Herlambang Wahyu Utomo, suporter hidupku dikala senang maupun susah.
- *7. Teman Baikku* yang sangat berarti. Ratih Indri Lestari, Tyas, Inul, Oneng, Adit, Reza dan banyak lagi yang tidak bisa saya sebutkan satu persatu. Kalian adalah lampu jalan hidupku.
- 8. Keiuarga besar *BINER* dan *BINER FC* yang membuat masa kuliah seindah masa SMA.
- 9. Keiuarga besar *MAGA COMPUTER* pengalaman tidak dapat dibeli, rekan kerja adalah keiuarga.
- *10. T-Rex* dan *Ucup* pemberi semangat menyelesaikan kuliah.

## *HALAMAN MOTTO*

"... ... Sesungguhnya sesudah kesulitan itu ada kemudahan, sesungguhnya sesudah kesulitan itu ada kemudahan."

**(QS Al-Insyirah [94]:5-6)**

"Anda tidak hancur apabila Anda kalah, Anda hancur apabila Anda berhenti berusaha"

**(William V. Crouch)**

"Biasakan hal yang benarjangan membenarkan hal yang biasa"

*"Satu untuk* semua, semua *untuk* satu"

**"Just beleives in your self, ifu don't then no body else wiir**

**'You '11 never walk alone"**

**(Kobe Bryant)**

**(Biner)**

**(The Reds/LFC)**

## RATA PENGANTAR

-نظالة مستني

#### **Assalamu 'Alaikum Wr. Wb.**

Alhamdulillah, segala puji syukur hanyalah kepada Allah SWT dan semoga salam dilimpahkan kepada junjungan kita Nabi Muhammad SAW, keiuarga, sahabat dan pengikut-pengikut beliau (Amin), sehingga penulisan laporan akhir yang berjudul : SISTEM INFORMASI INVENTORI DENGAN PERAMALAN TOKO MEUBLE MULYA JAYA TEMANGGUNG dapat penulis selesaikan dengan baik.

Laporan tugas akhir ini disusun untuk melengkapi salah satu syarat guna memperoleh gelar Sarjana Jurusan Teknik Informatika pada Universitas Islam Indonesia dan atas apa yang telah diajarkan selama perkuliahan baik teori maupun praktek, di samping laporan sendiri yang merupakan rangkaian kegiatan yang harus dilakukan setelah tugas akhir ini selesai.

Untuk itu penulis menyampaikan ucapan terima kasih dan penghargaan yang setinggi-tingginya kepada:

- 1. Orang tuaku dan keiuarga besarku yang tercinta.
- 2. Bapak Yudi Prayudi, S.Si, M.Kom sebagai Pembimbing Tugas Akhir.
- 3. Ayoe **the special one** yang selalu mendukung, mendoakan dan bahkan mensupport langsung waktu pendadaran.
- 4. Sahabat-sahabatku Lala dan Lambank, pemicu utama penyelesaian Tugas Akhir.
- 5. Teman-teman baikku yang selalu mendukung dengan doa dan semangat. Ratih, Tyas, Inul, Oneng, Adit, Reza, dan banyak lagi yang tak bisa disebutkan satu persatu.
- 6. Special thanx to Mas Amijaya yang bantu dalam kesulitan coding dan database, Pritta Aditya atas modul dan contoh skripsi tentang peramalan, Mbak May dan Fauzi Lab SIPO atas waktunya menjelaskan tentang metodemetode peramalan, modul praktikum dan software winQSB. Itok buat Microsoft Visio nya.
- 7. Seluruh teman-teman BINER Informatika 2001 khususnya Biner FC dan spesial buat kowol, buffon, irul dan budhe yang bantu pra pendadaran.

Semoga apa yang telah mereka berikan dengan keikhlasan, mendapat pahala yang setimpal dari Allah SWT. Penulis menyadari dalam penulisan laporan tugas akhir ini masih jauh dari sempuma, karena keterbatasan kemampuan dan pengalaman. Penulis mengharapkan kritik dan saran yang bersifat membangun untuk memperbaiki tugas akhir ini semoga dapat bermanfaat bagi penulis khususnya dan pembaca pada umumnya.

**Wassalamu 'alaikum Wr. Wb.**

Yogyakarta, November 2007

Penulis

## *LEMBAK FERNYATAAN KEASL1AJN*

#### *HASIL TUGAS AKHIR*

Saya yang bertandatangan di bawah ini,

 $\sim$   $\sim$   $\sim$   $\sim$ 

Nama : ADRIAN ADITYA FAISAL No.Mahasiswa : 01 523 180

Menyatakan bahwa seluruh komponen dan isi dalam Laporan Tugas Akhir ini adalah hasil karya saya sendiri. Apabila di kemudian hari terbukti bahwa ada beberapa bagian dari karya ini adalah bukan hasil karya saya sendiri, maka saya siap menanggung resiko dan konsekuensi apapun.

Demikian pemyataan ini saya buat, semoga dapat dipergunakan sebagaimana mestinya.

Yogyakarta, 7 November 2007

Adrian Aditya Faisal

#### SARI

Sistem **inventori** dengan peramalan merupakan perpaduan antara sistem **inventori** pada umumnya ditambah dengan sistem peramalan. Suatu manajemen persediaan barang diperlukan satu sistem yang mampu mengendalikan aliran keluar masuknya barang yang bertujuan bertujuan mencapai efisiensi dan efektivitas optimal dalam penyediaan barang. Kemajuan bisnis yang kompleks dan dinamis menyebabkan ketidakpastian dan berbagai resiko bisnis, untuk itu diperlukan sebuah solusi untuk mengurangi ketidakpastian dan resiko-resiko yang ada dengan membuat perencanaan-perencanaan yang baik. Metode peramalan adalah salah satu metode yang sangat baik untuk memperkirakan apa yang akan terjadi diperiode atau masa yang akan datang dengan mempelajari atau memproses data-data aktual ada. Suatu metode peramalan jika digabungkan dengan sistem **inventori** akan menghasilkan satu sistem inventori yang dapat merencanakan persediaan barang dengan optimal. Dengan studi kasus pada Toko Meuble Mulya Jayadi Temanggung, sistem **inventori** dengan peramalan ini dibuat dengan metode peramalan yang disesuaikan dengan data aktual yang ada.

Setelah mempelajari dan membandingkan metode-metode peramalan dengan data aktual maka terpilih peramalan dengan metode peramalan data **stationer** yaitu metode **simple average, moving average,** dan **weighted moving average** sebagai metode peramalan dalam sistem **inventori** peramalan yang dibuat.

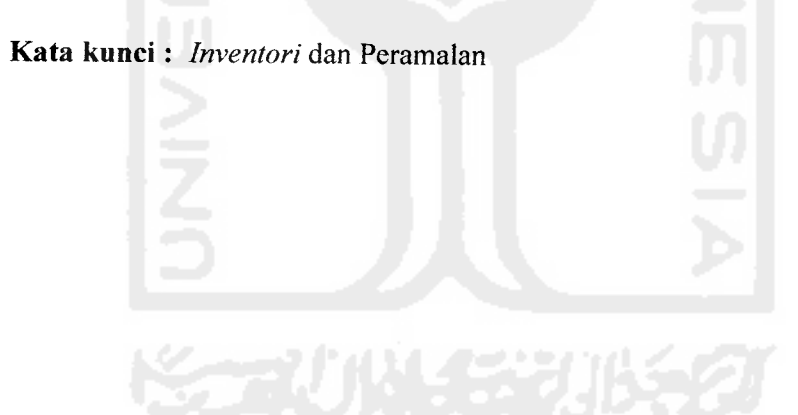

## TAKARIR

**bottle neck Inventori external forecaster file flowchart form hardware input output over stocking science software software stand alone under stocking user** user friendly

Leher botol persediaan luar peramal arsip diagram alir formulir perangkat keras masukan keluaran kelebihan persediaan Ilmu pengetahuan perangkat lunak perangkat lunak komputer yang berdiri sendiri kurang persediaan pengguna mudah digunakan user

**《군리 기사 중국경** 

## LEMBAR PENGESAHAN PEMBIMBING

 $\cdots$  -  $\cdots$ 

 $\omega$  .  $\omega$ 

سأربط

## SISTEM INFORMASI INVENTORI DENGAN PERAMALAN TOKO MEUBLE MULYA JAYA TEMANGGUNG

## TUGAS AKHIR

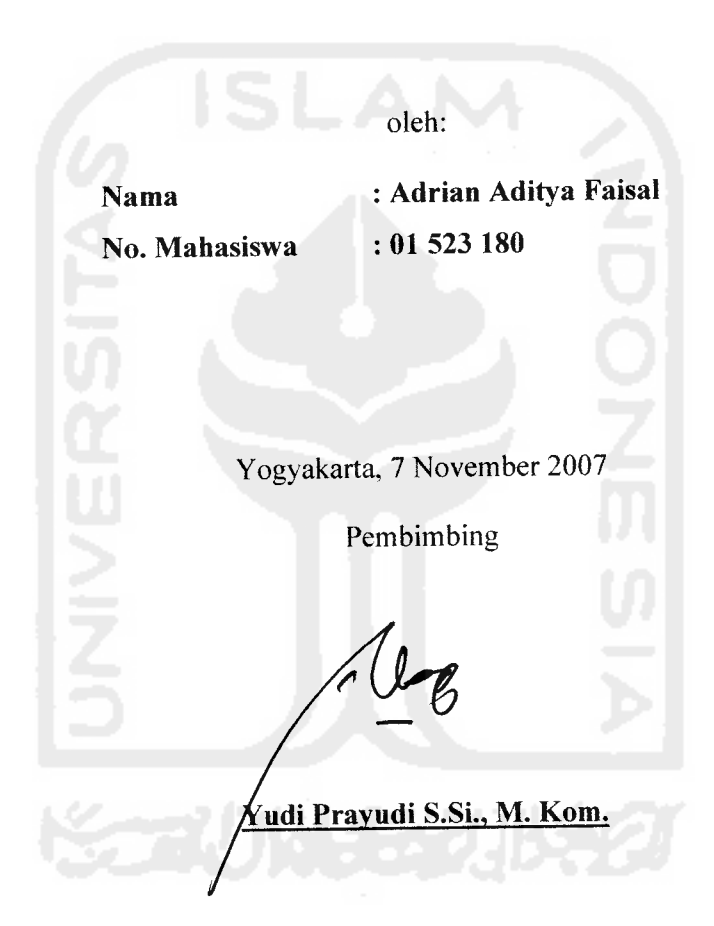

## *LEMBAR PENGESAHAN PENGUJI*

## SISTEM INFORMASI INVENTORI DENGAN PERAMALAN TOKO MEUBLE MULYA JAYA TEMANGGUNG

Nama : Adrian Aditya Faisal

No. Mahasiswa : 01 523 180

Telah Dipertahankan di Depan Sidang Penguji sebagai Salah Satu Syarat

untuk Memperoleh Gelar Sarjana Jurusan Teknik Informatika

FakultasTeknologi Industri Universitas Islam Indonesia

Yogyakarta, 7 November 2007

Tim Penguji

*Yudi Prayudi, S.Si., M.Kom* Ketua

*Syarif Hidayat,* S. *Kom* Anggota

*Hendrik,* S. *Kom* Anggota

*Mengetahui, Teknik Informatika Islam Indonesia*  $\mathscr{C}_{\mathscr{A}_{\mathscr{S}}}$ *i S.Si.. M. Kom.*

## *DAFTAR <sup>I</sup> SI*

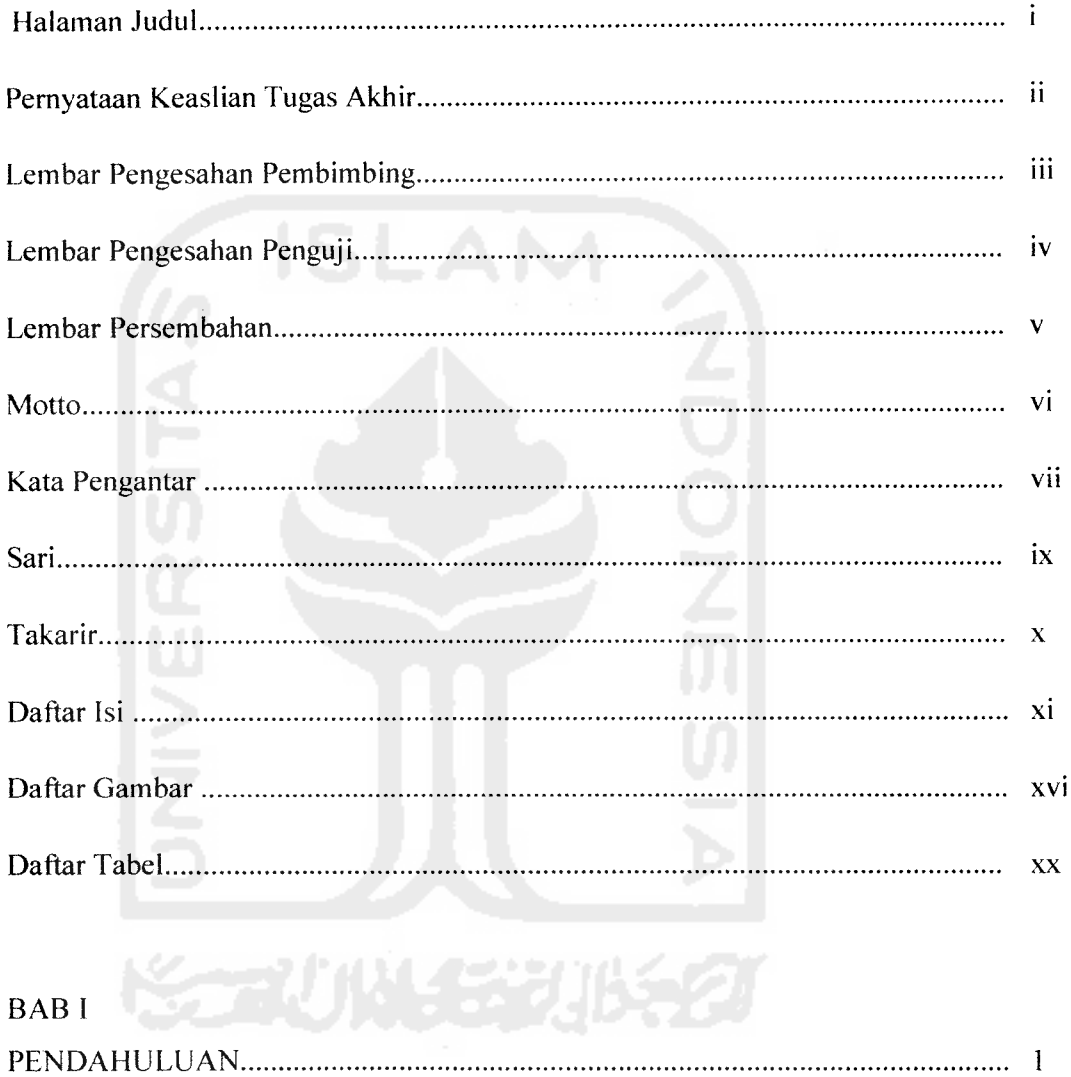

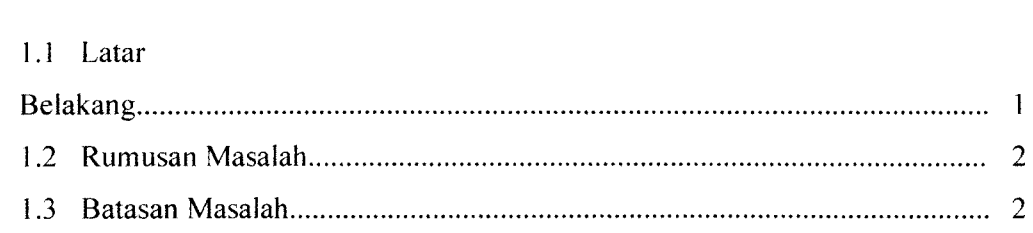

مناجات المستد

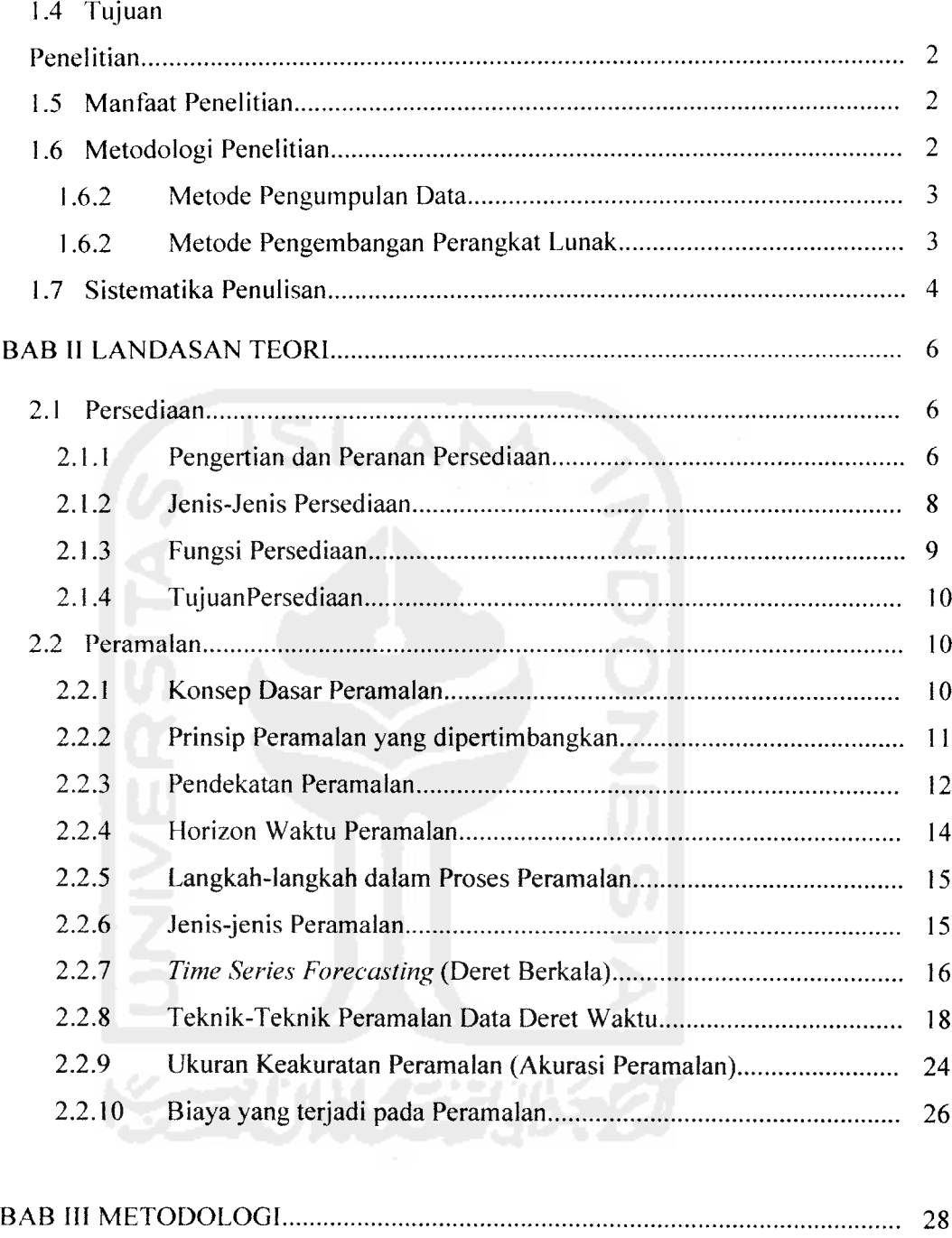

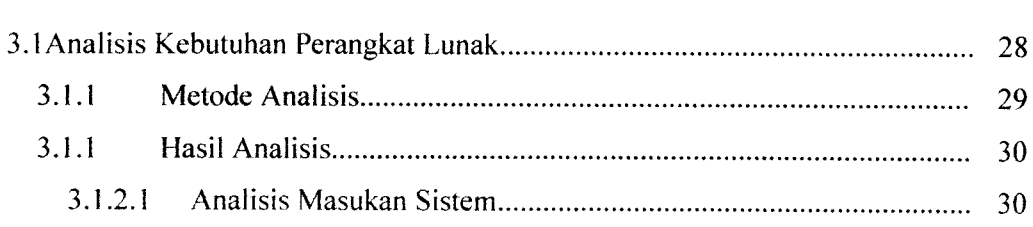

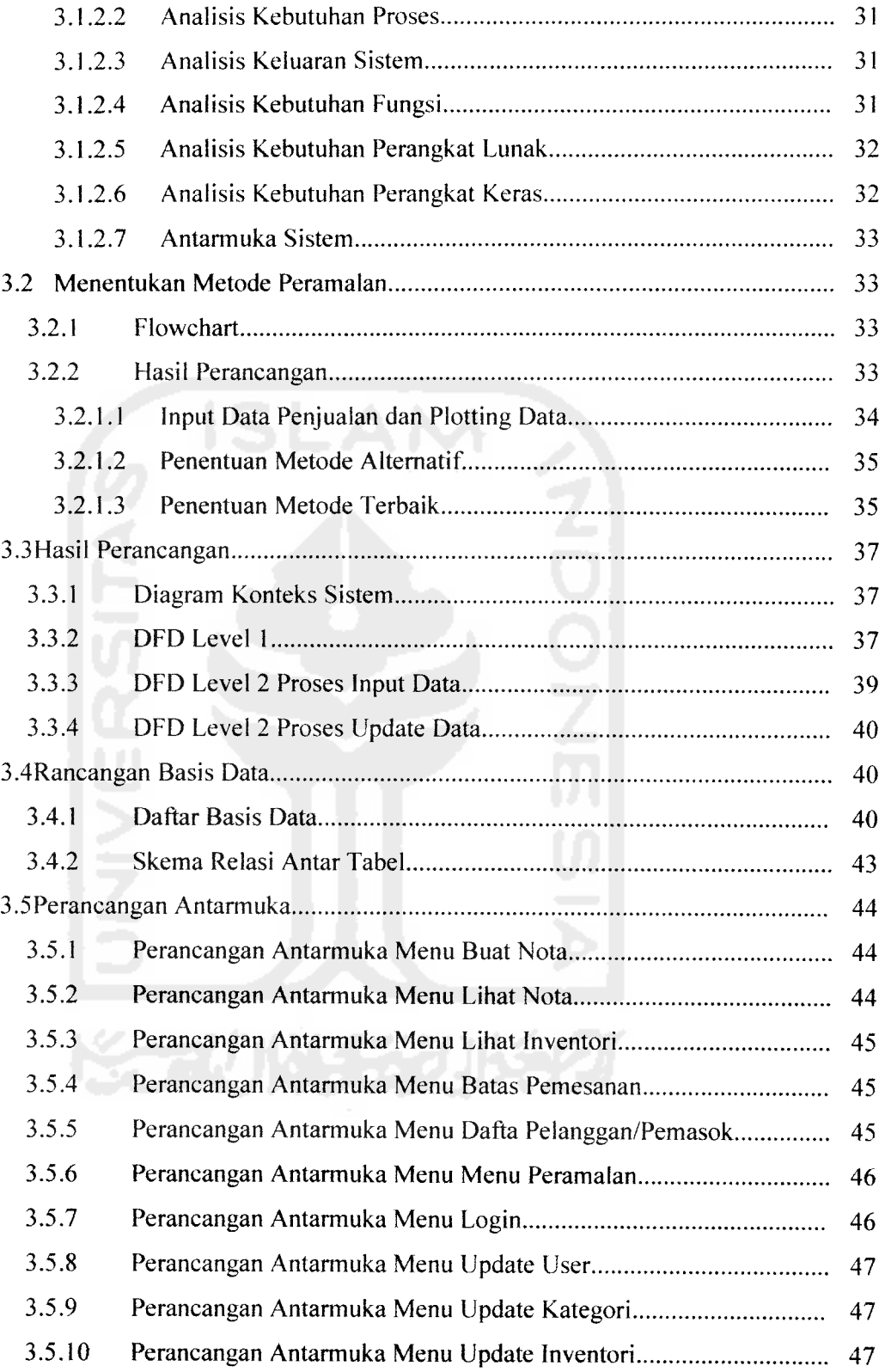

 $\mathcal{L}_{\text{max}}$  and  $\mathcal{L}_{\text{max}}$ 

 $\label{eq:reduced} \begin{split} \frac{1}{2} \left( \frac{1}{2} \sum_{i=1}^{n} \frac{1}{2} \sum_{j=1}^{n} \frac{1}{2} \sum_{j=1}^{n} \frac{1}{2} \sum_{j=1}^{n} \frac{1}{2} \sum_{j=1}^{n} \frac{1}{2} \sum_{j=1}^{n} \frac{1}{2} \sum_{j=1}^{n} \frac{1}{2} \sum_{j=1}^{n} \frac{1}{2} \sum_{j=1}^{n} \frac{1}{2} \sum_{j=1}^{n} \frac{1}{2} \sum_{j=1}^{n} \frac{1}{2} \sum_{$ 

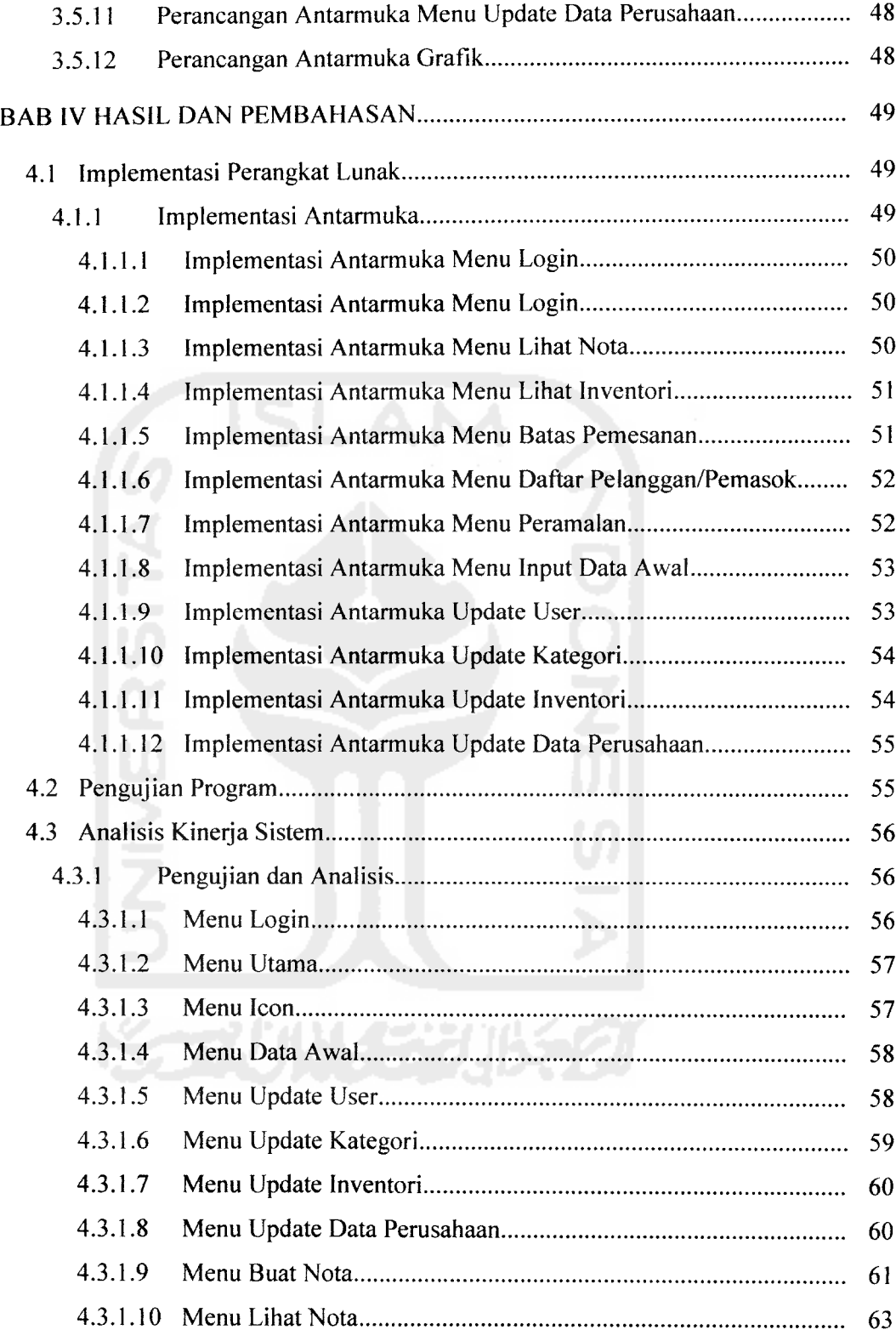

 $\sim$   $\sim$ 

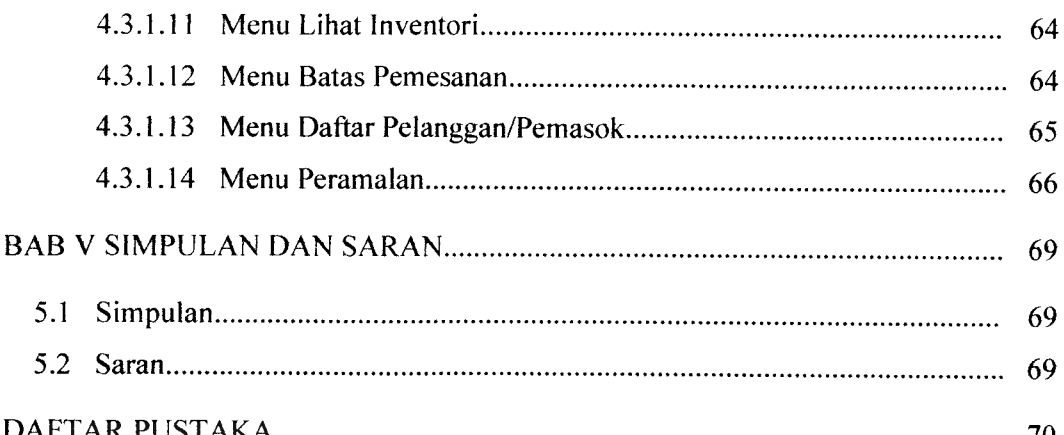

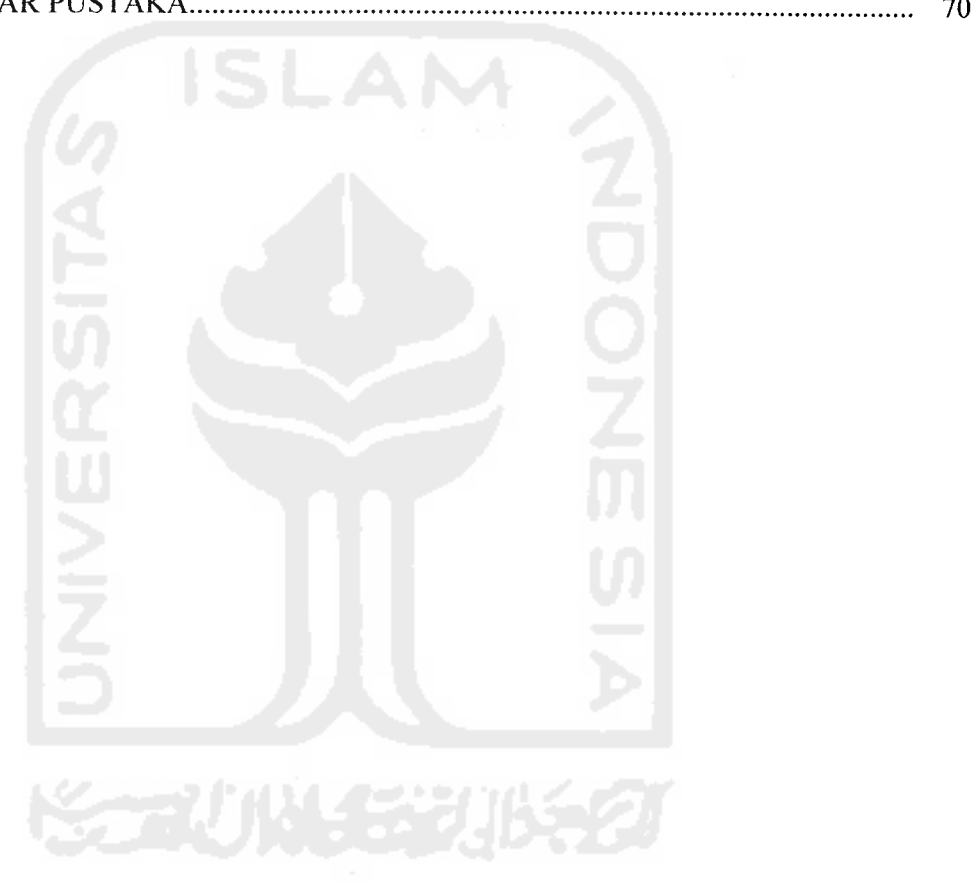

#### *DAFTAR GAMBAR*

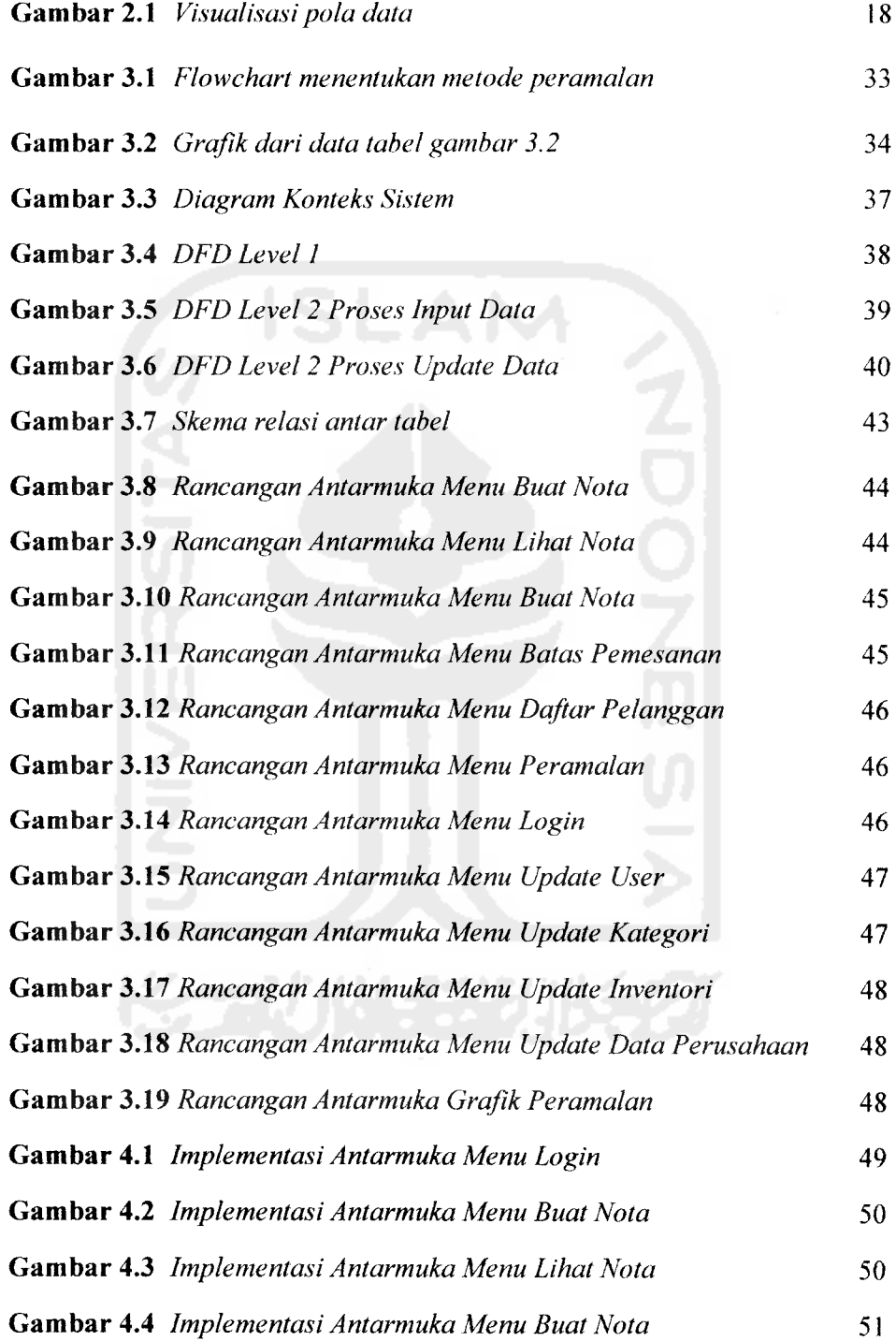

 $-$ 

 $\sim$  1000  $\mu$  m  $^{-1}$ 

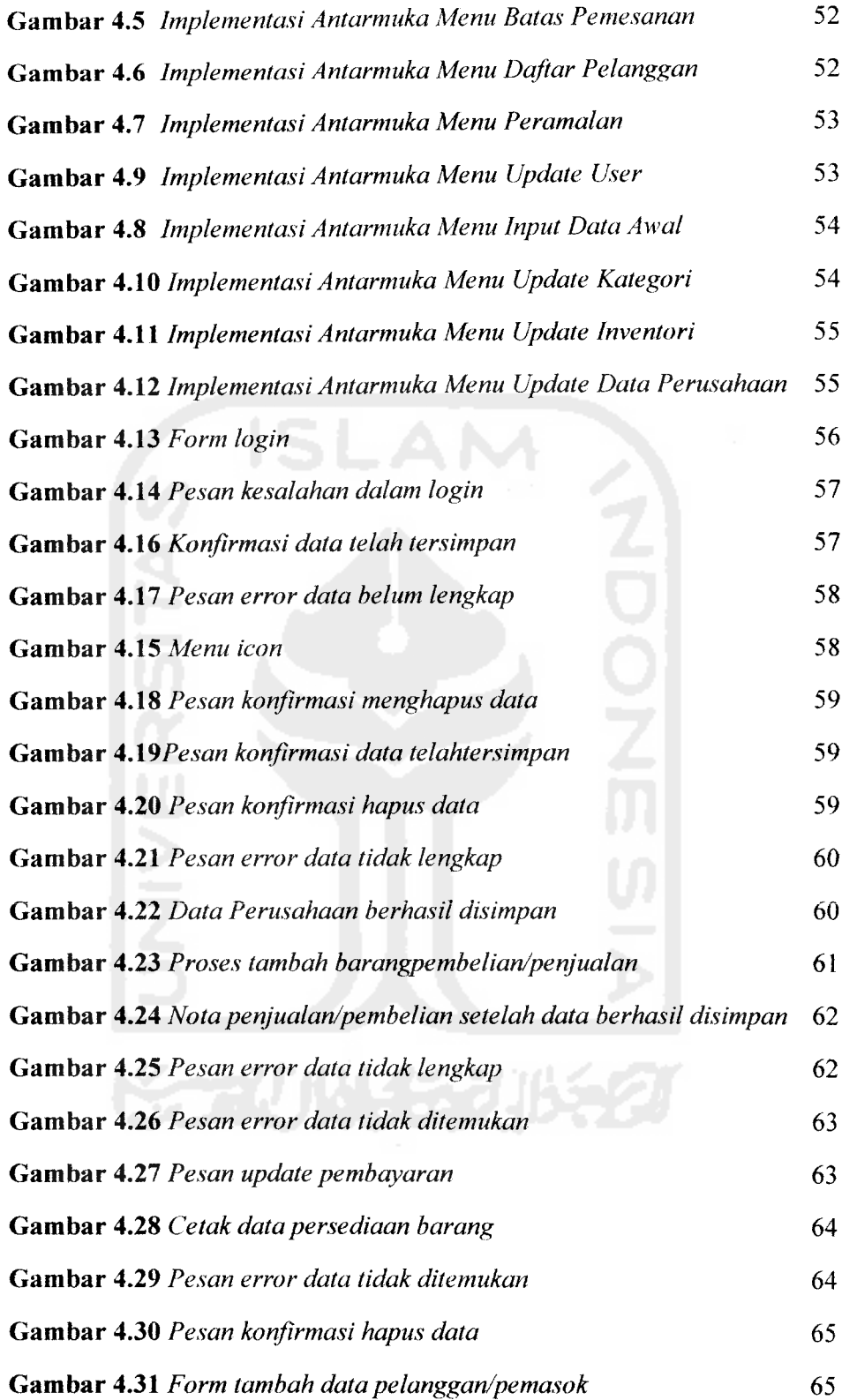

 $\sim$  10  $^{10}$  m  $^{-1}$  . The mass of  $\sim$ 

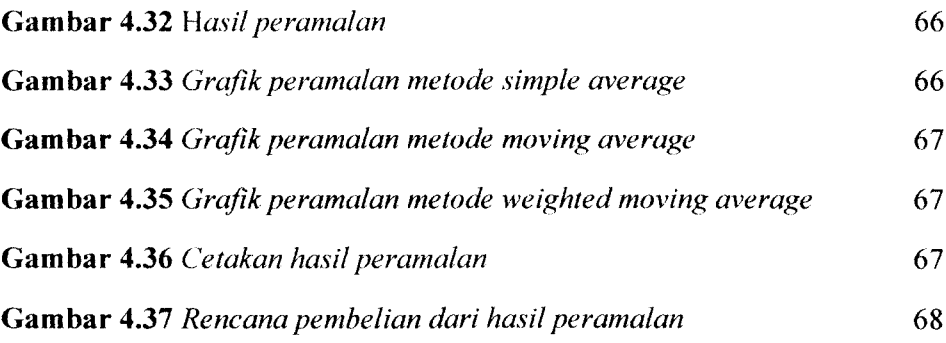

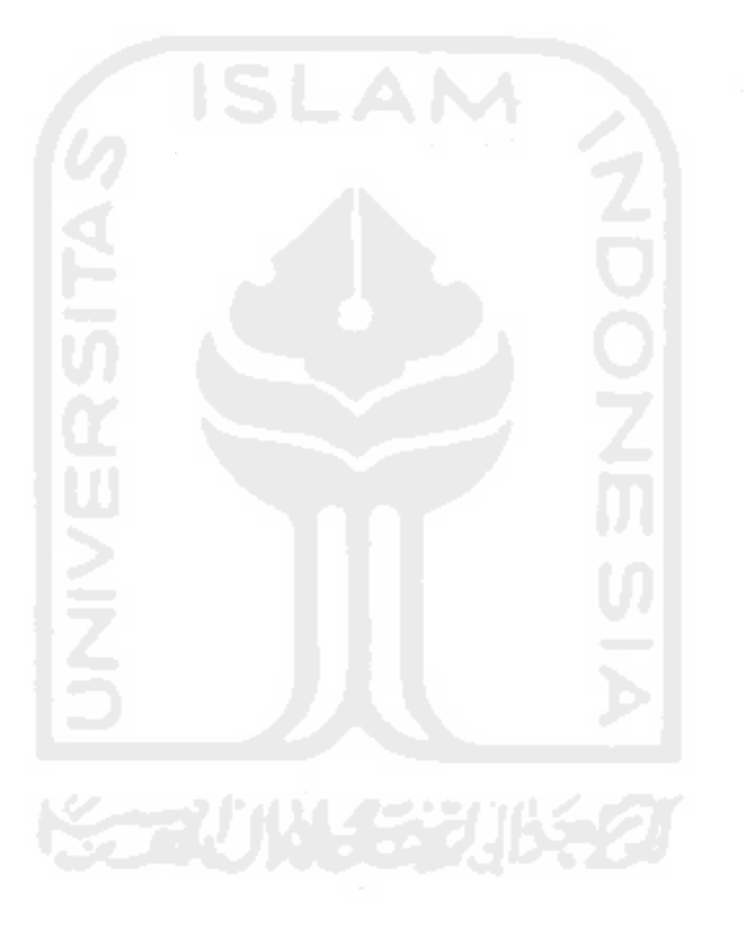

 $\hat{\mathcal{A}}$ 

 $\mathcal{L}_{\text{max}}$  , and  $\mathcal{L}_{\text{max}}$ 

#### *DAFTAR TABEL*

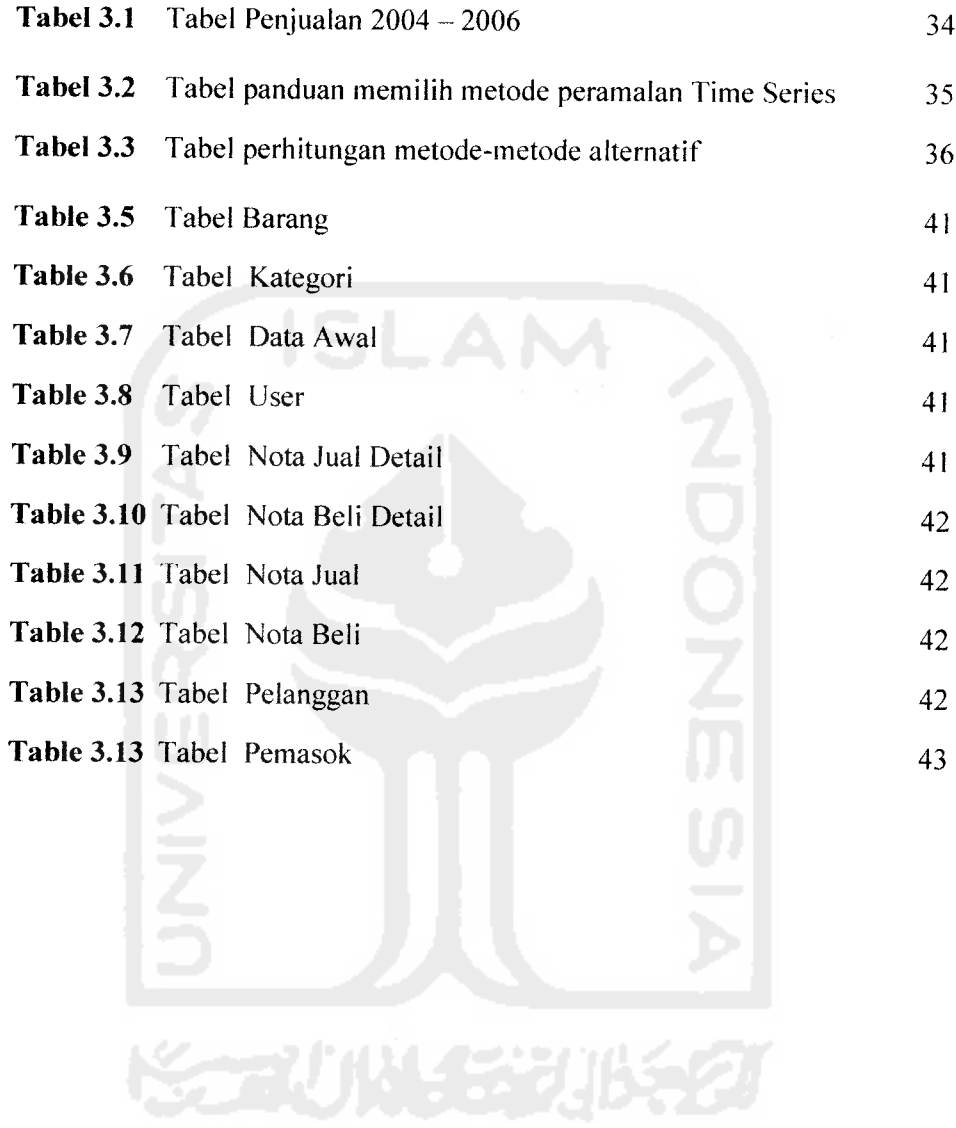

 $\frac{1}{2}$  , and  $\frac{1}{2}$  , and  $\frac{1}{2}$ 

#### *BAB <sup>I</sup>*

#### *PENDAHULUAN*

#### *1.1 Latar Belakang*

Seiring dengan perkembangan bisnis, sistem inventori saja ternyata tidak cukup untuk mengelola barang persediaan. Barang persediaan adalah sejumlah material atau barang yang disimpan dan dirawat menurut aturan tertentu dalam tempat persediaan agar selalu dalam keadaan siap pakai dan ditatausahakan dalam buku perusahaan.

Penyimpanan barang persediaan ini tidaklah mudah dan diperlukan biaya yang tidak sedikit pula. Biaya penyimpanan ini setiap tahun umumnya mencapai sekitar 20% - 40% dari harga barang. Oleh karena itu diperlukan strategi atau menajemen tertentu yang bertujuan menjaga sedemikian rupa sehingga tingkat persediaan barang bisa ditekan seminimal mungkin. Namun di lain pihak hams diusahakan agar penjualan dan operasi perusahaan tidak terganggu. Salah satu manajemen yang dapat digunakan adalah dengan memperkirakan berapa banyak barang persediaan akan diperlukan di kemudian hari dengan peramalan.

Aktivitas peramalan merupakan suatu fungsi bisnis yang berusaha memperkirakan permintaan atau penjualan dan penggunaan produk sehingga produk-produk itu dapat dibuat dalam kuantitas yang tepat sesuai dengan permintaan pasar. Lebih jauh dapat dikatakan bahwa fungsi peramalan adalah sebagai suatu dasar bagi perencanaan, seperti dasar bagi perencanaan kapasitas, anggaran, perencanaan produksi dan inventori dsb.

Kebutuhan akan peramalan meningkat seiring dengan usaha pihak manajemen untuk mengurangi ketidakpastian atau resiko bisnis dalam lingkungan yang semakin kompleks dan dinamis (selalu berubah-ubah).

#### *1.2 Rumusan Masalah*

Masalah yang ditimbulkan dari latar belakang tersebut adalah, bagaimana membuat sistem inventori yang dilengkapi dengan fungsi peramalan untuk dapat membuat rencana pembelian periode selanjutnya.

#### *1.3 Batasan Masalah*

Batasan masalah dalam penelitian tugas akhir ini adalah :

- 1. Menggunakan metode peramalan sesuai dengan data yang ada.
- 2. Input data adalah data yang diperlukan oleh Toko Meuble Mulya Jaya
- 3. Output berupa hasil peramalan, baik laporan ataupun data yang terkait
- 4. Toko Meuble Mulya Jaya Temanggung sebagai bahan studi kasus
- 5. Diimplementasi pada Toko Meuble Mulya Jaya Temanggung
- 6. Sistem yang di bangun bersifat **standalone.**
- **1.** Menggunakan Compiler Borland Delphi 7

#### *1.4 Tujuan Penelitian*

Tujuan penelitian adalah :

- 1. Melakukan studi pengembangan teori inventori dan peramalan.
- 2. Membuat **Sistem Inventori dengan Peramalan** untuk Toko Meuble Mulya Jaya di Temanggung

## *1.5 Manfaat Penelitian*

Manfaat penelitian adalah :

- 1. Meningkatkan efisiensi manajemen inventori pada Toko Meuble Mulya Jaya.
- 2. Memberikan kesempatan bagi mahasiswa untuk belajar dalam hal pemrograman.

3. Mendapatkan pembelajaran lebih dalam tentang pembuatan **Sistem Inventori** dan pembelajaran lebih dalam tentang Metode Peramalan.

#### *1.6 Metodologi Penelitian*

Metodologi yang digunakan dalam penelitian ini meliputi metode pengumpulan data dan pengembangan sistem.

#### *1.6.1 Metode Pengumpulan Data*

Metode yang dipakai menggunakan landasan literatur dengan mempelajari teori - teori yang berhubungan dengan pembuatan sebuah sistem yang dinamis dan literatur lain yang dapat membantu dalam memecahkan masalah tentang inventori dan peramalan.

#### *1.6.2 Metode Pengembangan Perangkat Lunak*

Metode pembuatan aplikasi disusun berdasarkan hasil yang sudah diperoleh dari proses pengumpulan data. Metode ini meliputi:

1. Analisis kebutuhan

Pada tahap ini analisis dilakukan untuk membuat sistem inventori dengan peramalan yang dapat membantu dalam menentukan proses pembelian dan jumlah persediaan yang diperlukan untuk mendapatkan efisiensi yang optimal.

2. Perancangan sistem

Dalam hal ini menentukan perancangan proses, perancangan **input** dan **output** serta **interface.** Perancangan sistem ini dilakukan sesuai dengan sumber-sumber yang ada kaitannya dengan data-data yang diperlukan.

3. Implementasi

Implementasi sistem inventori dengan peramalan berdasarkan analisis dan perancangan sistem yang dibuat.

4. Pengujian

Pengujian hasil implementasi sistem yang telah dibuat.

#### *1.7 Sistematika Penulisan*

Dalam sistematika penulisan laporan tugas akhir ini diberikan uraian bab demi bab yang berurutan untuk mempermudah pembahasannya. Laporan tugas akhir ini dibagi menjadi 5 (lima) bab dan beberapa sub bab adalah sebagai berikut:

#### *BAB <sup>I</sup> PENDAHULUAN*

Berisi tentang latar belakang masalah, rumusan masalah, batasan masalah, tujuan penelitian, manfaat penelitian, hipotesis, metodologi penelitian, serta sistematika penulisan.

## *BAB II LANDASAN TEORI*

Berisi penjelasan secara terperinci mengenai teori-teori yang digunakan sebagai landasan untuk pemecahan masalah. Memberikan garis besar metode yang digunakan oleh peneliti sebagai kerangka pemecahan masalah.

#### *BAB III METODOLOGI*

Berisi tentang metode analisis kebutuhan sistem yang dipakai, serta hasil analisis kebutuhan sistem yang berupa analisis kebutuhan proses, analisis kebutuhan perangkat lunak, kebutuhan perangkat keras dan kebutuhan antarmuka **{interface).**

Pada bagian perancangan perangkat lunak atau sistem membahas tentang metode perancangan yang digunakan dan hasil perancangan.

Pada bagian implementasi perangkat lunak atau sistem membahas tentang batasan implementasi aplikasi yang dibuat dan memuat dokumentasi atau tampilan form-form yang telah dibangun.

#### *BAB IV HASIL* DAN PEMBAHASAN

Berisi tentang analisis kinerja dari perangkat lunak. Pada bagian ini mengulas analisis hasil pengujian terhadap sistem yang dibandingkan dengan kebenaran dan kesesuaiannya dengan kebutuhan perangkat lunak yang telah dituliskan pada bagian sebelumnya.

## **BAB V SIMPULAN DAN SARAN**

Membuat kesimpulan-kesimpulan yang merupakan rangkuman dari hasil analisis kinerja pada bagian sebelumnya dan saran yang perlu diperhatikan berdasarkan keterbatasan yang ditemukan dan asumsi-asumsi yang dibuat selama pembuatan aplikasi.

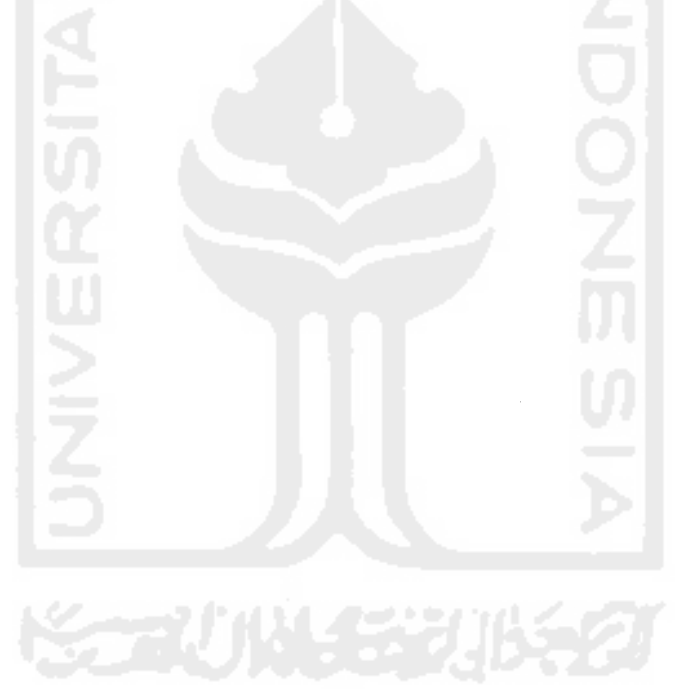

#### *BAB II*

#### *LANDASAN TEORI*

#### *2.1 Persediaan*

#### *2.1.1 Pengertian dan Peranan Persediaan*

Setiap perusahaan baik perusahaan kecil maupun perusahaan industri, memerlukan berbagai jenis barang untuk keperluan industrinya. Dalam banyak hal, barang ini diperoleh dari tempat yang jauh bahkan diimport dari negara lain. Disamping itu, penggunaannya sering tidak teratur, baik frekuensi maupun jumlah dan jenisnya, sehingga sebelum digunakan perlu disimpan terlebih dahulu dalam gudang penyimpanan barang. Barang -barang biasa disebut barang persediaan,

Inventori atau persediaan adalah barang-barang yang biasanya dijumpai di gudang tertutup, lapangan, gudang terbuka, atau tempat-tempat penyimpanan lain, baik berupa bahan baku, barang setengah jadi, barang jadi, barang-barang untuk keperluan operasi, atau barang-barang untuk keperluan suatu proyek [R1C03].

Sistem persediaan adalah serangkaian kebijaksanaan dan pengendalian yang memonitor tingkat persediaan yang bertujuan untuk menetapkan dan menjamin tersedianya sumber daya dalam kuantitas dan waktu yang tepat. Oleh karena itu, sasaran akhir dari sistem persediaan adalah menghasilkan keputusan tingkat persediaan yang menyeimbangkan tujuan diadakannya persediaan dengan biaya yang dikeluarkan. Dengan kata lain, sasaran akhir dari manajemen persediaan adalah meminimumkan total biaya melalui penentuan berapa banyak dan kapan pemesanan dilakukakan secara optimal. Sedangkan pengertian dari

*i*

manajemen persedian itu sendiri adalah kegiatan yang berhubungan dengan perencanaan, pelaksanaan dan pengawasan penentuan kebutuhkan material sedemikian rupa sehingga di satu pihak kebutuhan operasi dapat dipenuhi pada waktunya dan di lain pihak investasi persediaan material dapat ditekan secara optimal. Pengendalian tingkat persediaan bertujuan mencapai efisiensi dan efektivitas optimal dalam penyediaan material.

Dalam pengertian lain, persediaan adalah suatu aktiva yang meliputi barang-barang milik perusahaan dengan maksud untuk dijual dalam suatu periode usaha yang normal, atau persediaan barang-barang yang masih dalam proses pengerjaan atau proses produksi, ataupn persediaan barang bahan baku yang mengganggu penggunaannya dalan suatu proses produksi. Jadi persediaan merupakan sejumlah bahan-bahan, suku cadang yang disediakan dan bahan-bahan dalam proses produksi, serta barang-barang jadi atau produk yang disediakan untuk memenuhi permintaan dari konsumen setiap waktu.

Maka dari beberapa pengertian diatas dapat disimpulkan bahwa persediaan adalah sejumlah barang-barang milik perusahaan baik berupa barang bahan mentah, bahan setengah jadi atau bahan jadi yang dapat digunakan pada masa yang akan datang yang berguna untuk :

- 1. Menghilangkan resiko keterlambatan datangnya barang yang dibutuhkan pabrik.
- 2. Memperkecil resiko dari bahan yang dipesan kurang baik harus dikembalikan.
- 3. Menimbun barang-barang atau bahan baku yang dihasilan secara musiman sehingga dapat digunakan pada waktu bahan tidak ada dalam pasar.
- 4. Menjaga stabilitas proses operasi pabrik, dan menjamin kelancaran produksi.
- 5. Pelayanan kepada pelanggan sebaik baiknya.

#### *2.1.2 Jenis-Jenis Persediaan*

Setiap jenis persediaan mempunyai karakteristik khusus tesrsendiri dan cara pengelolaan yang berbeda. Menurut jenisnya, persediaan dapat dibedakan atas :

- 1. Persediaan bahan mentah, yaitu persediaan barang-barang berwujud seperti baja, kayu, dan komponen-komponen lainya yang digunakan dalam proses produksi. Bahan mentah dapat diperoleh dari sumber-sumber alam atau dibeli dari para supplier atau dibuat sendiri oleh perusahaan untuk digunkan dalam proses selanjutnya.
- 2. Persediaan komponen-komponen rakitan, yaitu persediaan barang-barang yang terdiri dari komponen-komponen yang diperoleh dari perusahaan lain, dimana secara langsung dapat dirakit menjadi suatu produk.
- 3. Persediaan bahan pembantu atau penolong, yaitu persediaan barang-barang yang diperlukan dalam proses produksi, tetapi tidak merupakan bagian atau komponen barang jadi.
- 4. Persediaan barang dalam proses, yaitu persediaan barang-barang yang merupakan keluaran dari tiap-tiap bagian dalam proses produksi atau yang

telah diolah menjadi suatu bentuk, tetapi masih perlu diproses lebih lanjut menjadi barang jadi.

5. Persediaan barang jadi, yaitu persediaan barang-barang yang telah selesai diproses atau diolah dalam pabrik dan siap untuk dijual atau dikirim kepada pelanggan.

#### *2.1.3 Fungsi Persediaan*

Jika dilihat dari fungsinya, persediaan dibedakan menjadi berikut:

1. Fungsi antisipasinya

Dengan adanya persediaan, perusahaan dapat mengatasi jika terjadi fluktuasi permintaan. Selain itu perusahaan juga menghadapi ketidakpastian jangkawaktu pengiriman dan permintaan, adanya kuantitas persediaan ekstra **(safety stock)** akan mengatasi masalah ini.

2. Menjamin kelancaran produksi

Persediaan membantu agar tidak terjadi kekurangan barang, sehingga produksi terhenti.

3. Fungsi **'decoupling'**

Persediaan memungkinkan operasi-operasi perusahaan memiliki kebebasan, sehingga perusahaan dapat memenuhi permintaan langsung tanpa tergantung supplier.

4. Fungsi ekonomis

Melalui penyimpanan persediaan, perusahaan dapat memproduksi atau membeli sumber daya-sumber daya dalam kualitas yang memberikan biaya minimal.

#### *2.1.4 Tujuan Persediaan*

Pengendalian persediaan yang tidak mencukupi akan menyebabkan terjadinya kekurangan persediaan **{under stocking)** atau kelebihan persediaan **(over stocking).** Keadaan **under stocking** mengakibatkan kehilangan pesanan, kehilangan penjualan, ketidakpuasan pelanggan dan produksi **bottle neck.** Sebaliknya kondisi **over stock** akan menyebabkan penambahan biaya penyimpanan.

Ada dua hal yang perlu diperhatikan dalam pengendalian persediaan. Yang pertama berhubungan dengan tingkat pelayan pelanggan (meliputi : adanya produk yang baik, dalam kuantitas yang cukup, pada waktu dan tempat yang tepat). Hal kedua berhubungan dengan biaya pesan dan biaya simpan. Dengan demikian, tujuan keseluruhan dari manjemen persediaan adalah untuk mencapai tingkat kepuasan pelanggan dengan biaya yang minimal (masih dalam batas yang wajar).

Sehingga dapat disimpulan tujuan dari persediaan adalah :

- 1. Memenuhi kebutuhan normal;
- 2. Memenuhi kebutuhan mendadak;
- 3. Memungkinkan pembelian atas dasar jumlah ekonomis.

#### *2.2 Peramalan*

#### *2.2.1 Konsep Dasar Peramalan*

Perencanaan adalah bagian dari integral aktifitas pengambilan keputusan. Pada kondisi yang tidak menentu, sulit bagi kita untuk menentukan suatu perencanaan. Aktivitas peramalan merupakan suatu fungsi bisnis yang berusaha memperkirakan permintaan atau penjualan dan penggunaan produk sehingga produk-produk itu dapat dibuat dalam kuantitas yang tepat sesuai dengan permintaan pasar. Lebih jauh dapat dikatakan bahwa fungsi peramalan adalah sebagai suatu dasar bagi perencanaan, seperti dasar bagi perencanaan kapasitas, anggaran, perencanaan produksi dan **inventori** dan sebagainya. Kebutuhan akan peramalan meningkat seiring dengan usaha pihak manajemen untuk mengurangi ketidakpastian atau resiko bisnis dalam lingkungan yang semakin kompleks dan dinamis (selalu berubah-ubah).

Peramalan merupakan alat bantu yang penting dalam perencanaan yang efektif dan efisien khususnya dalam bidang ekonomi. Peramalan mempunyai peranan langsung pada peristiwa **external** yang pada umumnya berada di luar kendali manajemen. Seperti : ekonomi, pelanggan, pesaing, pemerintah dan lain sebagainya.

Peramalan permintaan akan produk dan jasa diwaktu mendatang dan bagian-bagiannya adalah sangat penting dalam perencanaan dan pengawasan produksi. Peramalan yang baik adalah esensial untuk efisiensi operasi-operasi baik produksi maupun jasa.

### *2.2.2 Prinsip Peramalan yang perlu dipertimbangkan*

Dari banyaknya prinsip peramalan yang ada, beberapa dibawah ini layak untuk dipertimbangkan :

- 1. Secara umum, teknik peramalan berasumsi bahwa sesuatu yang berlandaskan pada sebab yang sama yang terjadi di masa yang lalu, akan berlanjut pada masa yang akan datang.
- 2. Peramalan melibatkan kesalahan **(error).** Peramalan hanya mengurangi ketidakpastian tetapi tidak menghilangkannya.
- 3. Peramalan untuk famili produk lebih akurat daripada peramalan untuk produk individu.
- 4. Peramalan jangka pendek mengandung ketidakpastian yang lebih sedikit (lebih akurat) daripada peramalan jangka panjang, karena dalam jangka pendek, kondisi yang mempengaruhi permintaan cenderung tetap atau berubah lambat.
- 5. Peramalan sebaiknya menggunakan tolok ukur kesalahan peramalan
- 6. Jika dimungkinkan, hitung peramalan daripada meramal permintaan

#### 2.2.3 Pendekatan Peramalan

Pada dasamya pendekatan peramalan dapat diklasifikasikan menjadi dua pendekatan, yaitu: pendekatan teknik kualitatif dan pendekatan teknik kuantitatif.

**a. Pendekatan kualitatif**

Pendekatan kualitatif bersifat subjektif dimana peramalan dilakukan berdasarkan pertimbangan, pendapat, pengalaman dan prediksi peramal **(forecaster),** pengambil keputusan atau para ahli. Pendekatan ini digunakan pada saat tidak tersedia sedikitpun data historis. Yang termasuk pendekatan

kualitatif antara lain **market research, consumer surveys, delphi method, sales force composite, executive opinions, historical analogy,panel consensus.**

#### **b. Pendekatan kuantitatif**

Pendekatan kuantitatif meliputi metode deret berkala **(time series)** dan metode kausal **(eksplanatoris).** Metode deret berkala melakukan prediksi masa yang akan datang berdasarkan data masa lalu tanpa melihat faktor-faktor yang mempengaruhi data tersebut. Tujuan peramalan deret berkala ini adalah untuk menentukan pola data masa lalu dan mengekstrapolasikannya untuk masa yang akan datang.

Metode kausal mengasumsikan faktor yang diramal memiliki hubungan sebab akibat terhadap beberapa variabel **independent.** Tujuan metode kausal ini adalah untuk menentukan hubungan antar faktor (input dan output dari suatu sistem) dan menggunakan hubungan tersebut untuk meramal nilai-nilai variabel **dependent.**

Sebagai contoh suatu perusahaan minuman ringan ingin mengetahui jumlah volume penjualan produknya selama beberapa periode kedepan. Melalui deret berkala perusahaan akan menduga/meramal kelanjutan jumlah volume penjualan produknya hanya dengan berlandaskan pada data jumlah volume penjualan produk tersebut pada beberapa periode sebelumnya tanpa memperhatikan faktor-faktor lain yang mempengaruhi naik/turunnya jumlah volume penjualan.

Faktor-faktor tersebut dapat berupa peningkatan jumlah penduduk dimana produk tersebut dipasarkan dan pengaruhnya terhadap permintaan, sejauh mana usaha adverstising dapat meningkatkan volume penjualan, penetapan harga terhadap produk tersebut, pengaruh cuaca, dan lain sebagainya.

Pendekatan kuantitatif dapat diterapkan dengan syarat:

- a. Tersedia informasi masa lalu
- b. Informasi masa lalu tersebut dapat dikuantifikasikan dalam bentuk data numerik
- c. Diasumsikan pola data masa lalu akan berlaku sama untuk masa yang akan datang.

Dalam prakteknya, kombinasi dari kedua pendekatan tersebut (kualitatif dan kuantitatif) biasanya lebih efektif karena pada dasamya peramalan itu merupakan suatu seni dan **science.**

## *2.2.4 Horizon waktu peramalan* **(Forecasting** *Time* **Horizons)**

Peramalan biasanya juga diklasifikasikan berdasarkan **horizon** waktu peramalan, yaitu sebagai berikut:

- 1. **Short-range forecast.** Peramalan ini mempunyai jangka waktu harian, mingguan atau bulanan yang biasanya berjangka waktu sampai 3 bulan. Contoh peramalan jangka pendek antara lain perencanaan pembelian **(planning purchasing), job scheduling, production levels, job assignments,** work force levels.
- **2. Medium/intermediate-range forecast.** Jangka waktu peramalan berkisar antara 3 bulan sampai 3 tahun. Peramalan ini berguna untuk perencanaan

penjualan **(sales planning),** perencanaan produksi dan anggaran **(aggregat planning and budgeting),** dsb.

3. **Long-rangeforecast.** Jangka waktu peramalan lebih dari 3 tahun. Peramalan jangka panjang digunakan dalam perencanaan produk baru, ekspansi, analisis fasilitas dan **research & development.**

#### *2.2.5 Langkah-langkah dalam Proses Peramalan*

Berikut langkah-langkah dalam melakukan proses peramalan :

- 1. Menentukan tujuan dari peramalan
- 2. Menentukan item **independent demand** yang akan diramalkan
- 3. Menentukan **horizon** waktu dari peramalan
- 4. Pengumpulan data dan analisis data
- 5. Memilih metode peramalan yang sesuai dengan plot data
- 6. Validasi hasil peramalan (Akurasi peramalan)
- 7. Pemantauan keandalan **(reliability)** hasil peramalan (kontrol peramalan)

### *2.2.6 Jenis Permalan*

Pada umumnya ada tiga tipe peramalan yang utama dalam perencanaan operasi di masa depan:

1. peramalan ekonomi (economic forecast) menjelaskan siklus bisnis dengan memprediksi tingkat inflasi, ketersediaan uang, dana yang dibutuhkan untuk membangun perumahan dan indikator perencanaan lanilla.

- 2. peramalan teknologi **(tecnologicalforecast)** memperhatikan tingkat kemajuan teknologi yang dapat meluncurkan produk baru yang menarik, yang membutuhkan pabrik dan peralatan baru.
- 3. peramalan permintaan **(demandforecat)** hadala proyeksi permintaan untuk produk atau layanan statu perusahaan. Permalan ini disebut**}uga peramalan penjualan,** yang mengendalikan produksi, kapasitas, serta sistem penjadwalan dan menjadi input bagi perencanaan keuangan, pemasaran dan sumber daya manusia.

#### *2.2.7 Time Series Forecasting (Deret Berkala)*

Deret berkala adalah suatu urutan waktu observasi yang diambil pada interval waktu tertentu (per jam, harian, mingguan, bulanan, kuartalan, tahunan dsb). Data yang diambil dapat berupa data permintaan, pendapatan, keuntungan, kecelakaan, output, produktivitas dan indeks harga pelanggan. Teknik ini dibuat dengan asumsi bahwa nilai pada masa yang akan datang pada deret tersebut dapat diestimasi dari nilai deret tersebut di masa lampau.

Analisis data deret berkala menghendaki seorang analis untuk mengidentifikasi perilaku dasar deret data dengan cara membuat plot data secara visual sehingga dapat dilihat pola data yang terbentuk pada masa lalu yang diasumsikan dapat berulang pada periode yang akan datang.

Time series mengidentifikasi pola data yang umum terbentuk sebagai berikut:
#### **1. Trend**

Pola data trend menunjukkan pergerakan data secara lambat/bertahap yang cenderung meningkat atau menurun dalam jangka waktu yang panjang. Pola data trend terdiri dari beberapa tipe, seperti: Linear trend, S-Curve Trend atau Growth curve, Asymptotic trend dan Exponential trend.

**2. Seasonality (musiman)**

Pola data musiman terbentuk jika sekumpulan data dipengaruhi faktor musiman, seperti cuaca dan liburan. Dengan kata lain pola yang sama akan terbentuk pada jangka waktu tertentu (harian, mingguan, bulanan, atau kuartalan/perempat tahunan).

Pada dasarnya pola musiman yang umum terjadi dibedakan menjadi dua model yaitu, additive seasonality dan multiplicative seasonality model.

**3. Cycles (Siklus)**

Pola data siklus terjadi jika variasi data bergelombang pada durasi lebih dari satu tahun. Data cenderung berulang setiap dua tahun, tiga tahun, atau lebih. Fluktuasi siklus biasanya dipengaruhi oleh faktor politik, perubahan ekonomi (ekspansi atau kontraksi) yang dikenal dengan siklus usaha **(business cycle).**

**4. Horizontal / Stasionary / Random variation**

Pola ini terjadi jika data berfluktuasi di sekitar nilai rata-rata secara acak tanpa membentuk pola yang jelas seperti pola musiman, trend ataupun siklus. Pergerakan dari keacakan data terjadi dalam jangka waktu yang pendek, misalnya mingguan atau bulanan.

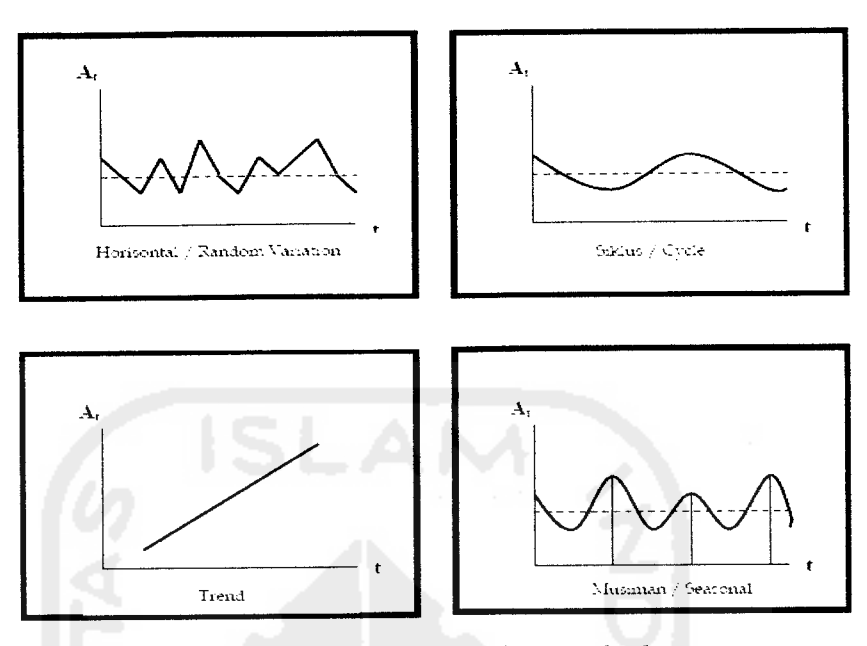

Berikut ini disajikan visualisasi dari pola-pola data :

*Gambar 2.1* **Visualisasi pola data**

## *2.2.8 Teknik-Teknik Peramalan Data Deret Waktu*

Berikut ini adalah beberapa metode dan ramus peramalan **Time series:**

#### 1. Naive forecast

Metode ini merupakan metode peramalan yang paling sederhana, menganggap bahwa peramalan periode berikutnya sama dengan nilai aktual periode sebelumnya. Dengan demikian data aktual periode waktu yang baru saja berlalu merupakan alat peramalan yang terbaik untuk meramalkan keadaan di masa mendatang.

Persamaan umum naive forecast:

 $f_{t+1} = A_t$ 

Untuk data yang mengandung trend, maka persamaan di atas disesuaikan dengan mempertimbangkan unsur trend, sehingga persamaan tersebut menjadi:

$$
f_{t+1} = A_t + (A_t - A_{t-1})
$$

Jika terdapat unsur musiman (untuk data kuartalan), maka persamaan menjadi:

$$
f_{t+1} = A_{t-3}
$$

Jika data mengandung unsur trend dan musiman (data kuartalan) maka

persamaannya menjadi:

$$
f_{t+1} = A_{t-3} + \{(A_t - A_{t-1}) + ... + (A_{t-3} - A_{t-4})/4\}
$$

### *2. Simple Average (Rata-rata Sederhana)*

Metode **simple average** menggunakan sejumlah data aktual dari periodeperiode sebelumnya yang kemudian dihitung rata-ratanya untuk meramalkan periode waktu berikutnya.

Persamaan **simple average:**

$$
\mathbf{F}_1 = \mathbf{A} \quad \text{atau} \quad \quad \mathbf{F}_2 = \frac{\sum_{i=1}^{N} A_i}{n}
$$
\n
$$
\mathbf{f}_{i-1} = \mathbf{F}_1
$$

Simple average paling cocok untuk data stasioner dan tidak mengandung unsur trend dan musiman atau pola-pola sistematik lainnya.

#### *3. Simple Moving* **Average**

Metode ini menggunakan satu set data dengan jumlah data yang tetap, sesuai periode pergerakannya (moving period), yang kemudian nilai rata-rata dari set data tersebut digunakan untuk meramalkan nilai periode berikutnya. Dengan munculnya data yang baru, maka nilai rata-rata yang baru dapat dihitung dengan menghilangkan data yang terlama dan menambahkan data yang terbaru. Persamaan **simple moving average:**

$$
f_{t+1} = \{A_{t} + A_{t-1} + A_{t-2} + \ldots + A_{t-n+1}\} / n
$$

dimana: n tergantung periode pergerakannya (Mn)

Seorang analis harus menentukan periode moving sehingga dapat menghasilkan ramalan yang akurat. Lebih baik digunakan jumlah yang kecil bila nilai-nilai pada rangkaian data cukup berfluktuasi, dan sebaliknya gunakan jumlah yang besar bila nilai-nilai rangkaian data tidak terlalu berfluktuasi.

Metode ini sesuai untuk data stasioner (data berada disekitar rata-ratanya dalam arti bahwa data cenderung stabil dari waktu ke waktu), tidak mengandung unsur trend atau faktor musiman.

#### *4. Weighted Moving Average (WMA)*

Metode ini mirip dengan metode **simple moving average,** hanya saja diperlukan pembobotan yang berbeda untuk setiap data pada setdata terbaru, dimana data terbaru memiliki bobot yang lebih tinggi daripada data sebelumnya pada set datayang tersedia. Jumlah bobot harus sama dengan 1,00. Persamaan dari metode WMA:

$$
F_{i} = \frac{\sum_{i} [T^{i}]_{i} A}{\sum_{i} [T^{i}]_{i}}
$$
 (dimensional  $i = 1, 1, 1, 2, ... 1, m+1$   
 $\hat{L}_{-1} = F_{1}$ 

Metode ini sesuai untuk pola data stasioner dimana data tidak mengandung unsur trend ataupun musiman.

## *5. Moving Average With Linear Trend*

Metode ini akan efektif jika trend linear dan faktor random error tidak besar.

Persamaan:

وبالسباء

$$
F_{i} = \frac{\sum_{i=1}^{n} A_{i}}{m}
$$
 dūrianai i = t-m-1....t

$$
T_0 = 12 \sum_{n=1}^{\infty} \frac{f(n)}{n!} \frac{1}{n!} \frac{m!}{n!} \frac{(m!)^2 - 1!}{n!}
$$

cimana:  $i = 1$  (m-1) 2. . . . . (m-1) 2

$$
f_{(t+\tau)} = F + T_{t}(t+\tau)
$$

## *6. Single Exponential Smoothing (SES)*

Peramalan dengan metode SES dihitung berdasarkan hasil peramalan periode terdahulu ditambah suatu penyesuaian untuk kesalahan yang terjadi pada ramalan terakhir. Dengan demikian, kesalahan peramalan sebelumnya digunakan untuk mengoreksi peramalan berikutnya.

Persamaan SES:

$$
F_{0} = A_{1}
$$
  
\n
$$
F_{t} = \alpha A_{t} + (1 - \alpha) F_{t-1}
$$

 $f_{t+1} = F_{t}$ 

(1.11)

Karakteristik smoothing dikendalikan dengan menggunakan faktor smoothing  $\alpha$ , yang bernilai antara 0 sampai dengan 1 ( $0 \le \alpha \le 1$ ).

Jika  $\alpha$  mendekati 1, maka:

Ramalan yang baru akan mencakup penyesuaian kesalahan yang besar pada ramalan sebelumnya.

Jika  $\alpha$  mendekati 0, maka:

Ramalan yang baru akan mencakup penyesuaian kesalahan yang kecil pada ramalan sebelumnya.

Dengan demikian jika diinginkan ramalan yang stabil dan variasi random dimuluskan maka diperlukan  $\alpha$  yang kecil,  $\alpha$  mendekati 0. Sebaliknya jika diinginkan respon yang cepat terhadap perubahan-perubahan pola observasi (data historis) maka diperlukan a yang lebih besar, a mendekati 1.

Metode ini cocok digunakan pada data yang berpola stasioner, tidak mengandung trend atau faktor musiman.

### 7. *Single exponential smoothing with linear trend*

Metode ini pada dasamya menggunakan prinsip yang sama dengan metode SES, namun metode ini mempertimbangkan adanya unsur trend/kecenderungan linear dalam deretan data. Teknik Holt memperhalus trend dan slopenya secara langsung dengan menggunakan konstanta-konstanta yang berbeda, yaitu  $\alpha$  dan  $\beta$ . Persamaan : **(Sumber : Yih** - **Long Chang, QS. Version 3.0. Prentice Hall)**

$$
F_0 = A_1; T_0 = 0^{3}
$$

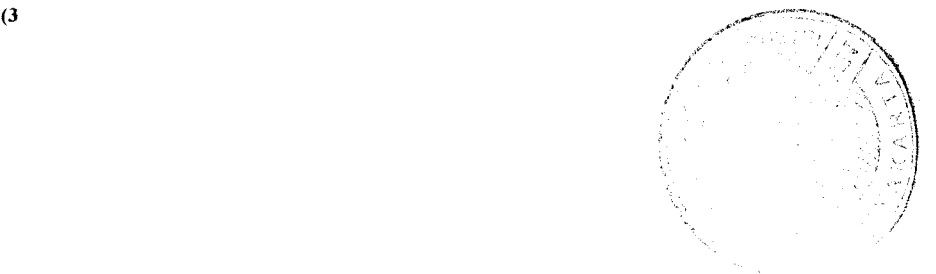

$$
F_{t} = \alpha A_{t} + (1-\alpha) (F_{t-1} + T_{t-1}) (1.12)
$$
  
\n
$$
T_{t} = \beta (F_{t} - F_{t-1}) + (1-\beta) T_{t-1} (1.13)
$$
  
\n
$$
f_{(t+\tau)} = F_{t} + \tau T_{t} (1-14)
$$

 $\sim$ 

Konstanta pemulusan,  $\beta$ , digunakan untuk memuluskan trend. Dan pada prinsipnya menyerupai konstanta pemulusan, a.

## *8. Double ExponentialSmoothing*

Metode ini dapat digunakan pada data historis yang mengandung unsur trend. Persamaan berikut mewakili pengolahan data dengan unsur trend menggunakan metode double eksponential smoothing.

$$
F = a_0 + a_1 t + i \epsilon
$$

Konstanta a  $_0$ dan a merupakan parameter proses double eksponential smoothing dan  $\varepsilon$  merupakan nilai harapan pada saat a  $\delta$ dan a  $\delta$  bernilai 0. Harga harga estimasi  $\mathbf{a}_0$ dan  $\mathbf{a}_1$ didapat melalui persamaan-persamaan berikut:

$$
x_{t} = x_{t}^{t} = A_{t}
$$
  
\n
$$
x_{t} = \alpha A_{t} + (1 - \alpha) A_{-t} \qquad \qquad x_{t} = \alpha x_{t} + (1 - \alpha) x^{t} - \alpha x_{t}^{t}
$$
  
\n
$$
a_{t} = 2x_{t} - x_{t}
$$

Adapun bentuk rumus lainnya adalah

$$
\mathbf{F}_{0} = \mathbf{F'}_{0} = \mathbf{A}_{1};
$$
\n
$$
\mathbf{F}_{t} = \alpha \mathbf{A}_{t} + (1 - \alpha) (\mathbf{F}_{t-1}) (1.15)
$$
\n
$$
\mathbf{F'}_{t} = \alpha \mathbf{F}_{t} + (1 - \alpha) \mathbf{F'}_{t-1} (1.16)
$$

 $f_{(t+\tau)} = F'_{t} (1-17)$ 

(Sumber : Yih- Long Chang, QS. Version 3.0, Prentice Hall)

## *9. Double ExponentialSmoothing with Linear Trend*

Seperti halnya pada **Single Exponential Smoothing with Liniear Trend** namun

kali ini untuk konstanta dobel.

$$
\mathbf{F}_0 = \mathbf{F'}_0 = \mathbf{A}_{1};
$$
\n
$$
\mathbf{F}_t = \alpha \mathbf{A}_t + (1 - \alpha) (\mathbf{F}_{t-1}) (1.18)
$$
\n
$$
\mathbf{F'}_t = \alpha \mathbf{F}_t + (1 - \alpha) \mathbf{F'}_{t-1} (1.19)
$$
\n
$$
\gamma = \tau. \ \alpha / \beta (1.20)
$$
\n
$$
\mathbf{f}_{(t+\tau)} = (2 + \gamma) \mathbf{F}_t - (1 + \gamma) \mathbf{F'}_t (1-21)
$$

### *2.2.9 Ukuran Keakuratan Peramalan (Akurasi Peramalan)*

Pengukuran akurasi peramalan dapat dilakukan dengan beberapa cara,

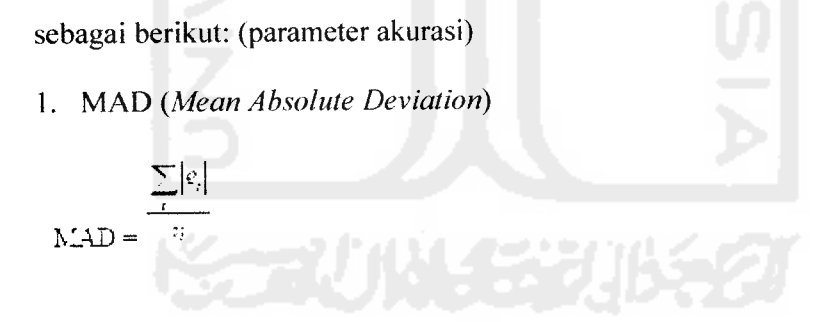

2. MSE **(Mean Square Error)**

$$
\frac{\sum_{i} (c_i)^2}{NSE} = -\frac{m}{n}
$$

Pendekatan ini penting karena suatu teknik yang menghasilkan kesalahan yang moderat lebih disukai oleh suatu peramalan yang biasanya menghasilkan

kesalahan yang lebih kecil tetapi kadang-kadang menghasilkan kesalahan yanj

sangat besar.

3. Bias/ **Mean Error / Deviation**

$$
B_{135} = \frac{\sum_{i} e_i}{n}
$$

*2* 4. R : **Multiple Correction Coefficient**

$$
R^2 = \frac{(1 - n)\Delta TSD}{(n - 1)\Gamma}
$$

5. MAPE **(Mean Absolute Percentage Error)**

$$
\text{MAPE} = \frac{\sum_{i=1}^{n} \sigma_i}{n} \times 100
$$

MPE **(Mean Percentage Error)**

$$
MPE = \frac{\sum_{i=1}^{n} \frac{\theta_i}{\sigma_i}}{n} \times 100
$$

*Notasi Time Series Forecasting*

t: Periode waktu, 
$$
t = 1, 2, 3, ..., n
$$

t : waktu dari t

m : periode rata-rata bergerak atau panjang perputaran seasional

- n : jumlah data waktu
- $\alpha$  : parameter smoothing pertama
- $\beta$  : parameter trend smoothing
- y : parameter seasional smoothing
- A : data aktual dalam periode t

f : peramalan untuk periode t

T: trend untuk periode t

F : nilai smoothe untuk periode t

W<sub>:</sub> bobot untuk periode t

I : Indeks seasional untuk periode t

e : error (deviasi) untuk periode t, (pada QS.3 et = ft - At)

A : Rata-rata dari data aktual

V : Variansi dari data aktual untuk n periode

#### *2.2.10 Biaya yang terjadi pada Peramalan*

Ada empat elemen utama dari biaya dalam menggunakan suatu metode peramalan. Adapun biaya-biaya tersebut adalah : biaya pengembangan, biaya penyimpanan data, biaya pemeliharaan, dan biaya aplikasi yang diulang-ulang. Pentinganya biaya-biaya ini tergantung pada metode dan situasi. Untuk kebanyakan metode peramalan kualitatif dan teknologis, suatu dugaan biaya harus yang terpisah harus dibuat untuk masing-masing situasi. Sedangkan dalam kasus metode kuantitatif, banyak biaya cukup independent terhadap situasi manajemen tertentu.

Penjelasan lebih lanjut akan berfokus pada jenis biaya yang terakhir ini, karena biaya-biaya inilah yang bisa disama-ratakan.

## *1. Biaya Pengembangan*

Adapun cakupan dari biaya pengembangan adalah biaya penulisan dan modifikasi program computer untuk menerapkan suatu metode peramalan tertentu  $(D_1)$  dan biaya untuk membangun suatu model yang tepat untuk situasi tertentu  $(D_2)$ .

## *2.Biaya Penyimpanan Data*

*Biaya ini mewakili jumlah ruang penyimpanan yang diperlukan untuk program komputer metode peramalan itu sendiri (S,) dan jumlah ruang yang* diperlukan untuk data tersebut  $(S_2)$ .

## *3. Biaya Pemeliharaan*

Mempakan pengeluaran yang diperlukan ketika diadakan penyesuaian ulang atau modifikasi atas model yang sedang digunakan dalam situasi peramalan tertentu (M). Seperti bila tersedia data baru, terjadinya pembahan dasar dalam pola, dll.

# *4. Biaya Aplikasi Yang Diulang - Ulang*

Biaya yang dikeluarkan untuk masing-masing eksekusi metode peramalan terkomputerisasi yang diperlukan untuk memperoleh suatu ramalan baru (R). Contohnya biaya untuk penggunaan komputer dan operator yang menjalankan program.

#### *BAB HI*

#### *METODOLOGI*

## *3.1 Analisis Kebutuhan Perangkat Lunak*

Analisis sistem merupakan tahap yang paling penting dalam suatu pengembangan sebuah aplikasi, karena kesalahan pada tahap analisis akan menyebabkan kesalahan pada tahap selanjutnya. Karena pada penelitian ini menggunakan studi kasus maka analisis sistem ini difokuskan hanya pada objek penelitian.

Kesalahan atau ketidaksempumaan pada tahap ini mengakibatkan kesalahan dan kekurang sempumaan pada tahap ini mengakibatkan kesalahan pada perancangan perangkat lunak, sehingga kakas pengembang **(program)** tidak dapat diimplementasikan sebagaimana fungsi yang diinginkan. Meskipun saja kakas pengembang **(program)** dibuat dan berjalan sebagaimana yang diinginkan, akan tetapi kesalahan itu akan menyulitkan pada tahap evaluasi, pemeliharaan dan pengembangan.

Dengan adanya proses analisis ini diharapkan dapat menentukan sejauh mana aplikasi yang dibuat tersebut dapat mencapai target. Dari proses tersebut akan dihasilkan suatu gambaran sistem yang kemungkinan memiliki kesalahankesalahan ataupun kelemahan-kelemahan sehingga dimungkinkan dilakukan perbaikan.

Di dalam analisis kebutuhan ini akan dikemukakan metode yang dipergunakan dalam studi kasus yaitu dengan mengidentifikasikan permasalahan

#### *3.1.2 Hasil Analisis*

Berdasarkan analisis yang telah dilakukan maka dapat diketahui apa saja yang menjadi masukan sistem, keluaran sistem, fungsi atau metode yang digunakan oleh sistem, kebutuhan perangkat keras, kebutuhan perangkat lunak serta antarmuka sistem yang akan dibuat, sehingga sistem yang dibuat nantinya sesuai dengan apa yang diharapkan.

## *3.1.2.1 Analisis Masukan sistem*

Masukan untuk sistem **Inventori dengan Peramalan** ini adalah:

- 1. Input data awal : Input data awal pembelian sebelum mulai memakai program inventori ini.
- 2. Input data user : input data nama user dan password untuk otorisasi.
- 3. Input data pelanggan : meliputi nama, alamat, kota dan nomer telepon.
- 4. Input data pemasok : meliputi nama, alamat, kota dan nomer telepon.
- 5. Input data transaksi pembelian : input data mengenai data barang yang dibeli.
- 6. Input data transaksi penjualan : input data mengenai data barang yang dijual.
- 7. Input periode peramalan : input berapa lama periode yang akan diramal.

## *3.1.2.2 Analisis Kebutuhan Proses*

Beberapa proses yang dilakukan di dalam sistem adalah : **^'**""^s^

- 1. Proses pemasukan data pada sistem
- a. Data user : memasukan data user ke tabel user

- b. Data awal : memasukan data awal ke tabel data\_awal
- c. Data pelanggan : memasukan data pelanggan ke tabel pelanggan
- d. Data pemasok : memasukan data pemasok ke tabel pemasok
- e. Data pembelian : memasukan data pembelian ke tabel pembelian
- f. Data penjualan :memasukan data penjualan ke table penjualan
- 2. Proses pengolahan data pada sistem
	- a. Peramalan dari data yang ada dan metode yang telah ditentukan
	- b. Mengubah data peramalan menjadi grafik
	- c. Mengubah data hasil keperamalan ke rencana pembelian

## *3.1.2.3 Analisis Keluaran Sistem*

Berikut adalah analisis-analisis keluaran sistem:

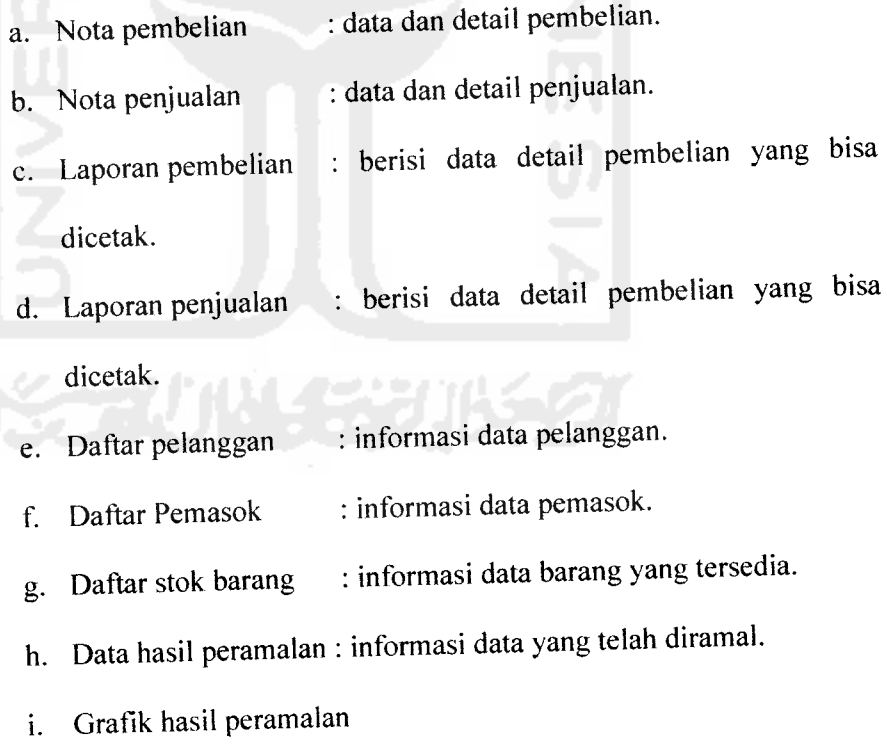

## *3.1.3 Analisis Kebutuhan Perangkat Lunak*

Perangkat lunak yang dibutuhkan untuk pengembangan dan implementasi sistem fuzzy untuk proses pengambilan keputusan dengan menggunakan metode Mamdani, yaitu:

- 1. Sistem operasi Windows XP, adalah sistem operasi yang digunakan untuk implementasi perangkat lunak
- 2. Borland delphi 7, yaitu merupakan bahasa pemrograman untuk membangun perangkat lunak ini.
- 3. Microsoft SQL server 2005, adalah alat untuk penyimpanan database.
- 4. Microsoft Excel, sebagai media laporan sebelum dicetak.

## *3.1.4 Analisis Kebutuhan Perangkat Keras*

Perangkat keras **(hardware)** ini dapat berjalan dengan baik, apabila memenuhi standar minimal dari perangkat keras **(hardware).** Perangkat keras yang digunakan minimal memiliki spesifikasi sebagai berikut:

- 1. Satu unit komputer dengan spesifikasi minimum **Processor** Pentium III 600 MHz, RAM 512 MB dan **Hard disk** 500 MB.
- 2. Sistem Operasi Windows XP home XP2
- 3. Satu unit **printer** deskjet (optional)
- 4. Monitor VGA atau SVGA
- 5. **Mouse.**
- 6. **Keyboard.**

## *3.1.5 Antarmuka Sistem*

Antarmuka yang dikembangkan pada perangkat lunak **(software)** ini berbasis form-form dengan dilengkapi **shortcut icon** yang **user friendly** untuk mempermudah pemakaian perangkat lunak. Dengan demikian baik **user** yang masih pemula maupun yang ahli dapat memakai perangkat lunak ini.

## *3.2 Menentukan Metode Peramalan*

Penentuan metode peramalan yang tepat harus sesuai dengan data yang tersedia. Berikut beberapa cara untuk menentukan penentuan metode peramalan :

#### *3.2.1 Flowchart*

Dengan mengikuti flowchart pada gambar 3.1, maka metode peramalan dapat kita tentukan.

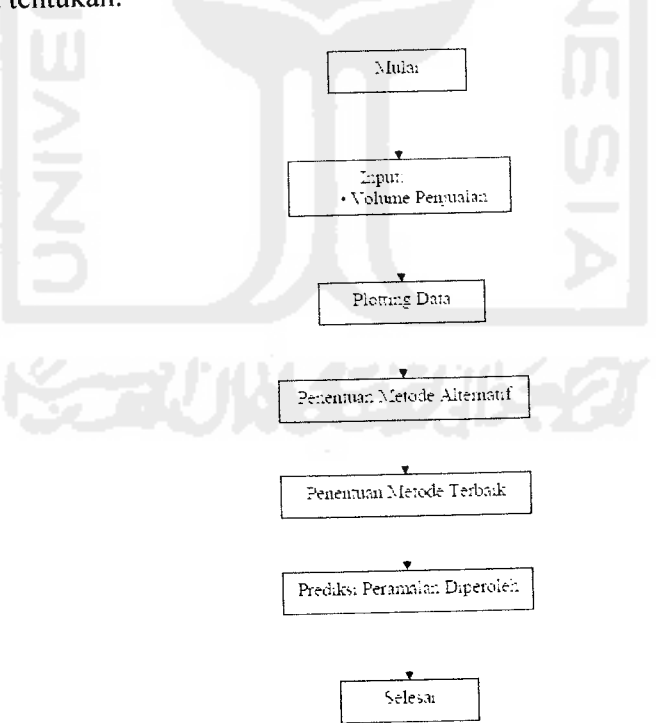

*Gambar* 3.1 **Flowchart menentukan metode peramalan**

### *3.2.1.1 Input Data Penjualan dan Plotting Data*

Langkah pertama yang harus dilakukan adalah melihat data penjualan untuk selanjutnya dilakukan ploting data.

Tabel 3.1 berikut adalah sample data penjualan tahun 2004 - 2006 :

| <b>Bulan</b>   | 2004 | 2005 | 2006 |
|----------------|------|------|------|
| 1              | 19   | 21   | 18   |
| $\overline{2}$ | 20   | 18   | 20   |
| 3              | 28   | 22   | 15   |
| 4              | 21   | 23   | 19   |
| 5              | 24   | 25   | 20   |
| 6              | 18   | 20   | 21   |
| 7              | 22   | 19   | 18   |
| 8              | 23   | 18   | 23   |
| 9              | 20   | 20   | 23   |
| 10             | 19   | 18   | 28   |
| 11             | 27   | 26   | 20   |
| 12             | 22   | 20   | 19   |

*Tabel 3.1* Tabel Penjualan 2004 - 2006

Dari data tersebut maka dapat dibuat plot data untuk mengetahui jenis pola data apakah mengandung unsur tren, musiman, siklis, atau horisontal. Hasil plot data dari sampel data diatas jika dibuat grafik maka akan tampak seperti gambar 3.2 dibawah ini :

30 20 10 0 12345678 <sup>9</sup> <sup>10111213141516171819</sup> <sup>20</sup> <sup>2122</sup> 23 24

*Gambar 3.2* **Grafik dari data tabel gambar 3.2**

ġ,

- **1. Metode simple average**
- **2. Metode moving average**
- **3. Metode weighted movingaverage**
- **4. Metode single exponent smoothing**

*Tabel 3.3* **Tabel perhitungan metode-metode alternatif**

|                         | metode<br>Data |            | metode   | metode     | metode     |
|-------------------------|----------------|------------|----------|------------|------------|
| Month                   | Aktual         | <b>SA</b>  | $2-MA$   | $3-WMA$    | <b>SES</b> |
| 1                       | 19             |            |          |            |            |
| $\overline{c}$          | 20             | 19         |          |            | 19         |
| 3                       | 28             | 19.5       | 19.5     |            | 19         |
| $\overline{\mathbf{4}}$ | 21             | 22.33333   | 24       | 23.8       | 19         |
| 5                       | 24             | 22         | 24.5     | 22.9       | 19         |
| 6                       | 18             | 22.4       | 22.5     | 23.9       | 19         |
|                         |                |            |          |            |            |
| 18                      | 20             | 21.88235   | 24       | 23.8       | 19         |
| 19                      | 19             | 21.77778   | 22.5     | 22.1       | 19         |
| 20                      | 18             | 21.63158   | 19.5     | 20.5       | 19         |
| 21                      | 20             | 21.45      | 18.5     | 18.7       | 19         |
| 22                      | 18             | 21.38095   | 19       | 19.2       | 19         |
| 23                      | 26             | 21.22727   | 19       | 18.6       | 19         |
| 24                      | 20             | 21.43478   | 22       | 22.4       | 19         |
| 25                      |                | 21.375     | 23       | 21.4       | 19         |
| 26                      |                | 21.375     | 23       | 21.4       | 19         |
|                         |                |            |          |            |            |
| <b>CFE</b>              |                | $-0.87151$ | 3.5      | $-5.20001$ | 57         |
| <b>MAD</b>              |                | 2.53561    | 3.159091 | 2.92381    | 2.826087   |
| <b>MSE</b>              |                | 10.16152   | 14.28409 | 11.74476   | 14.3913    |
| <b>MAPE</b>             |                | 11.69312   | 14.29761 | 13.73231   | 11.97785   |
| Trk.Signal              |                | $-0.34371$ | 1.107914 | $-1.77851$ | 20.16923   |
| R-square                |                | 6.92E-02   | 0.424224 | 0.393391   | 0.7444998  |

Metode terbaik adalah data yang memiliki **R-square** mendekati satu dan **Tracking signal** mendekati nol serta tingkat error yang kecil. Dari tabel 3.3 diatas dapat dilihat bahwa metode yang bisa digunakan adalah :

/. **Metode simple average**

## *3.3.2 DFD Level 1*

Data flow diagram (DFD) level 1 Sistem Inventori dengan Peramalan

adalah pada gambar 3.4 berikut:

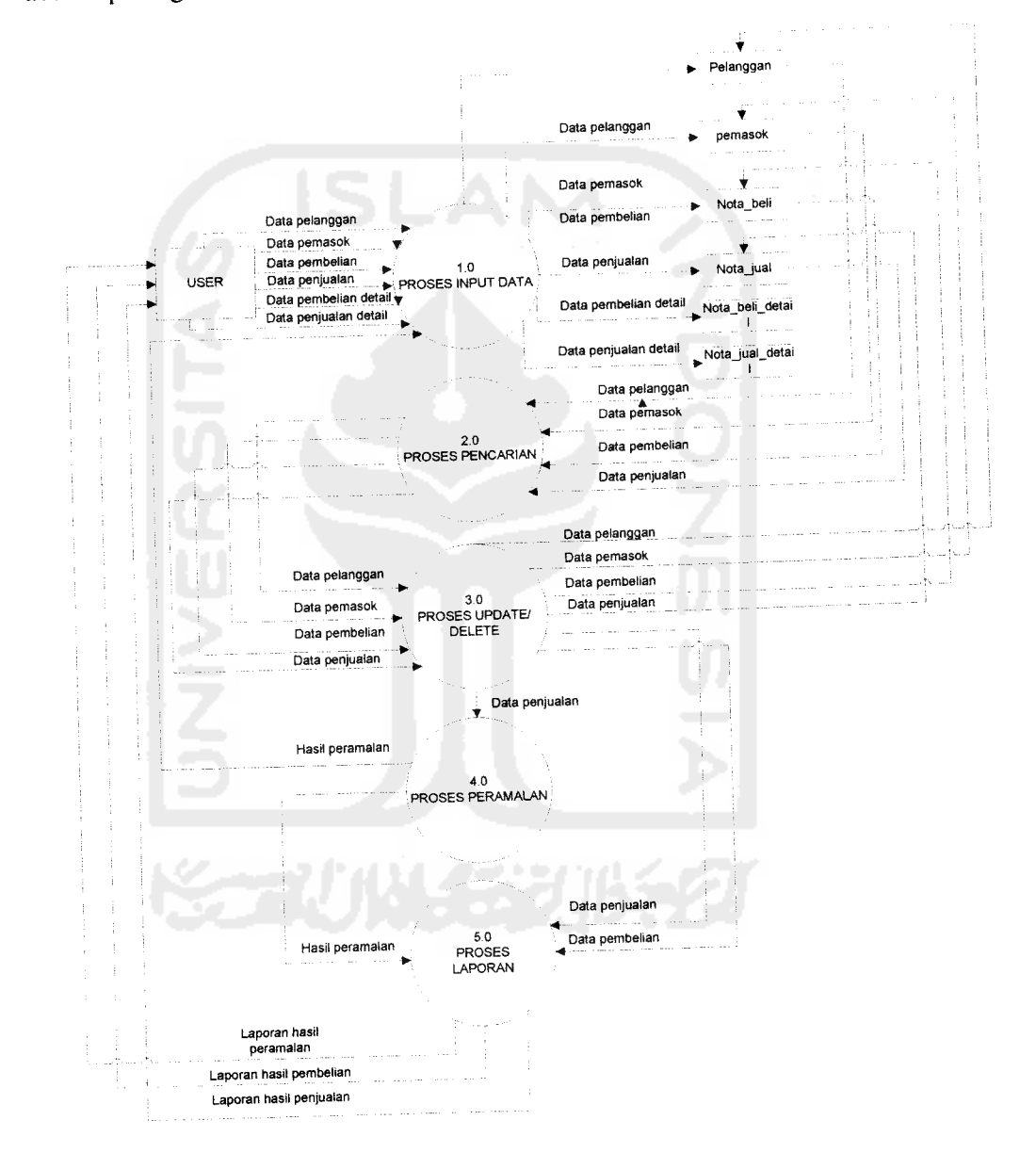

*Gambar 3.4* **DFD Level I**

Sedangkan DVD level 2 proses input data dapat dilihat pada gambar 3.5 dibawah ini.

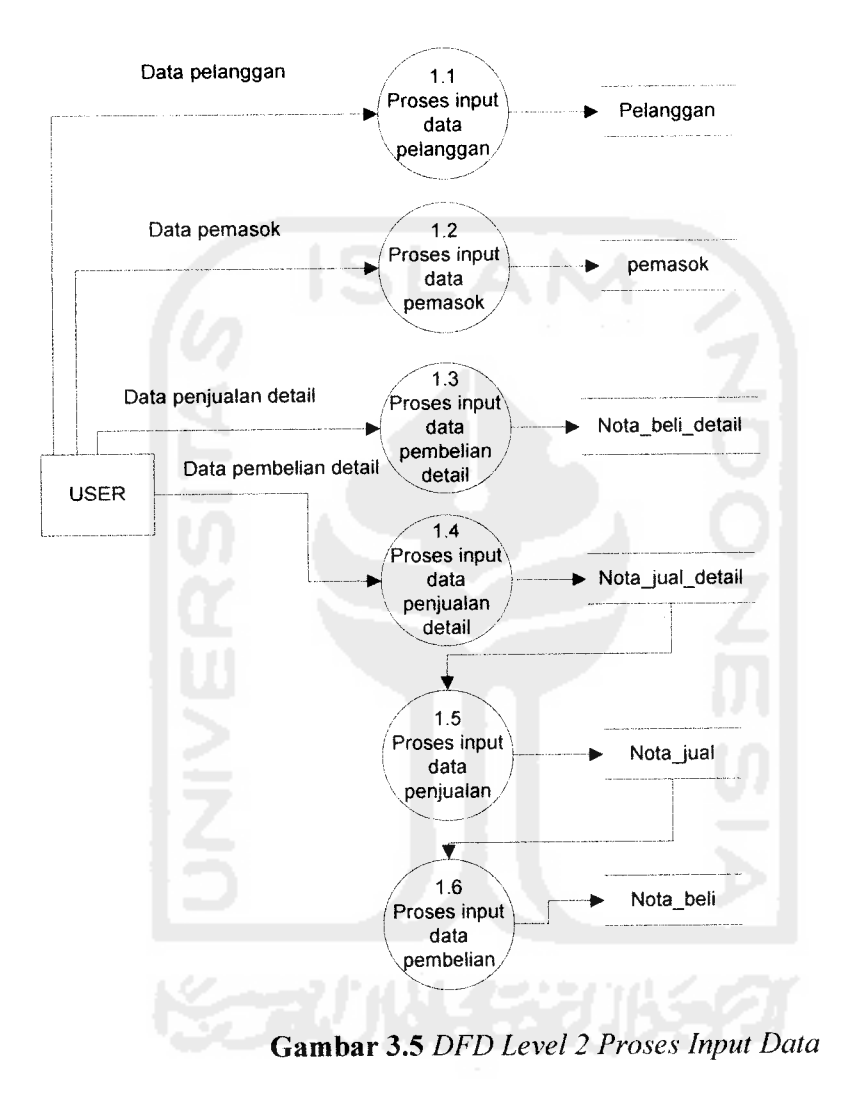

Pada level ini terdapat proses otorisasi user, sehingga hanya user dengan otorisasi admin yang dapat menambah dan mengedit data user termasuk username dan password.

Sedangkan proses update datanya ditunjukan pada gambar 3.6 dibawah ini.

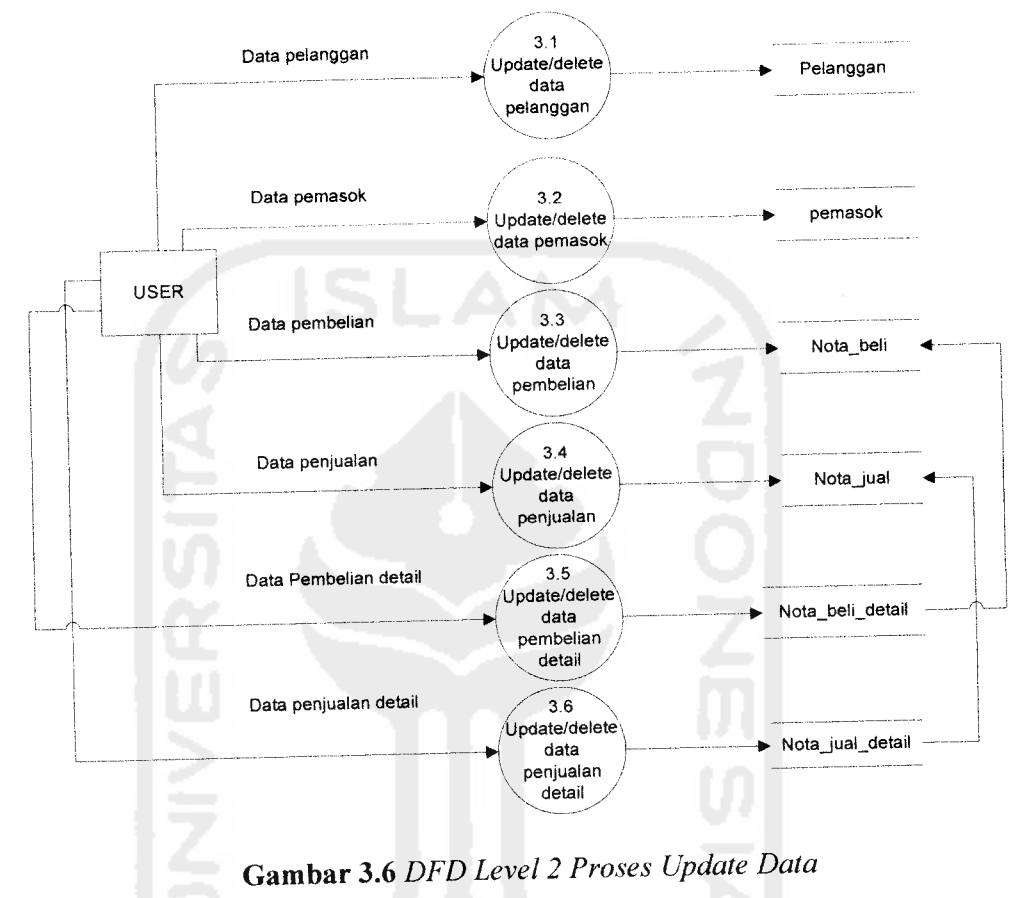

Pada proses update data, update date pembelian atau penjualan detail

langsung mengubah data nota beli ataupun nota jual.

### *3.4 Rancangan Basisdata*

Basis data yang akan digunakan adalah seperti dijelaskan dibawah ini.

### *3.4.1 Daftar Basisdata*

Basisdata yang digunakan pada sitem inventori peramalan ini diperlihatkan pada tabel 3.5 - tabel 3.13.

### *Table 3.5* Tabel Barang

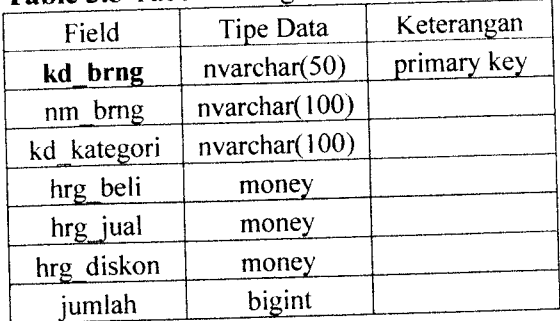

## *Table 3.6* Tabel Kategori

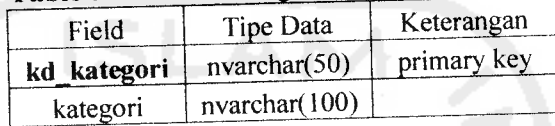

## *Table 3.7* Tabel Data Awal

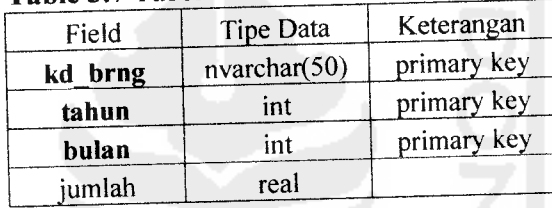

### *Table 3.8* Tabel User

Ù.

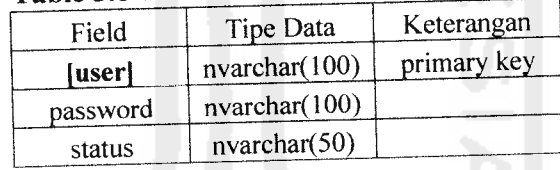

## *Table 3.9* Tabel Nota Jual Detail

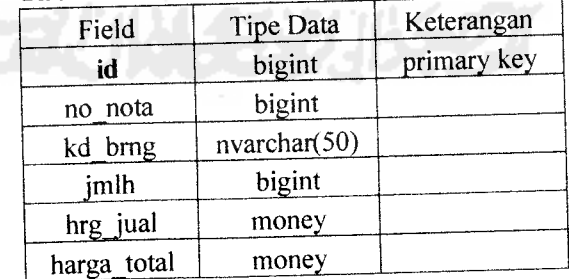

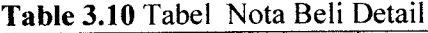

 $\overline{\phantom{a}}$ 

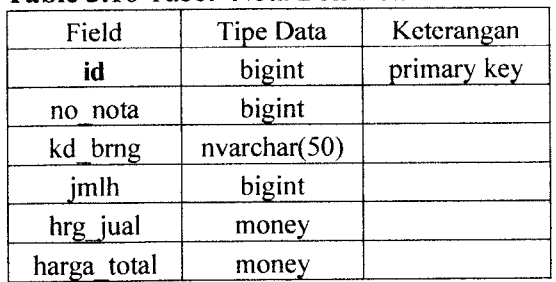

## *Table 3.11* Tabel Nota Jual

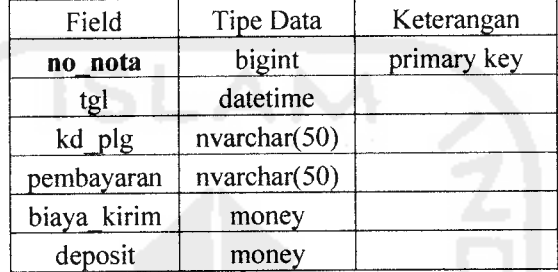

## **Table 3.12** Tabel Nota Beli

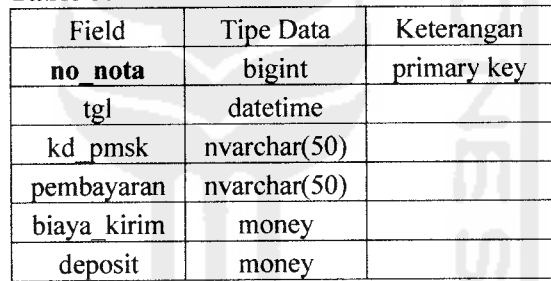

## *Table 3.13* Tabel Pelanggan

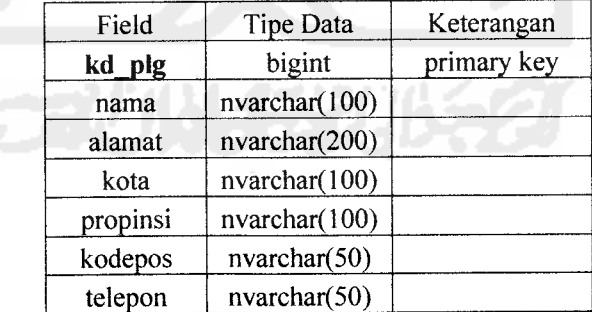

| Field    | Tipe Data     | Keterangan  |
|----------|---------------|-------------|
| kd_pmsk  | bigint        | primary key |
| nama     | nvarchar(100) |             |
| alamat   | nvarchar(200) |             |
| kota     | nvarchar(100) |             |
| propinsi | nvarchar(100) |             |
| kodepos  | nvarchar(50)  |             |
| telepon  | nvarchar(50)  |             |

*Table 3.13* Tabel Pemasok

#### *3.4.2 Skema Relasi Antar Table*

Suatu basis data relasional terdiri dari table-tabel yang saling berhubungan. Demikian pula dengan sistem yang dibangun ini menggunakan basis data relasional seperti yang dapat dilihat pada gambar

3.7 berikut.

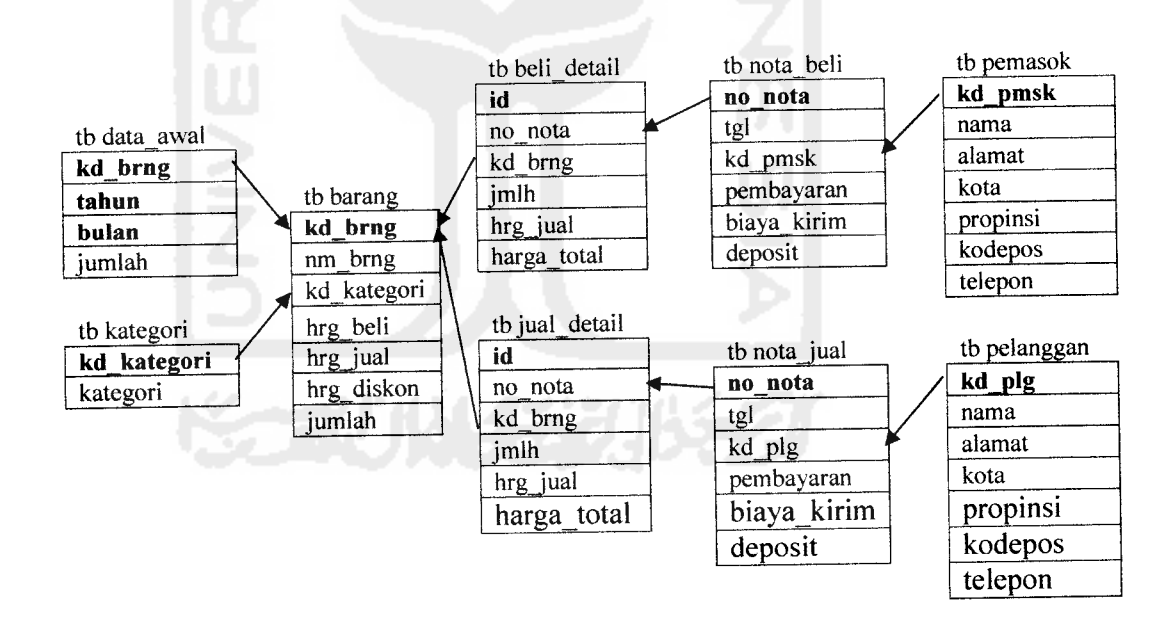

*Gambar 3.7* Skema relasi antar tabel

### *3.5 Perancangan Antarmuka*

## *3.5.1 Perancangan Antarmuka Menu Buat Nota*

Pada antarmuka ini input berupa data pelanggan/pemasok bisa dilakukan otomatis dapat merubah form pembelian atau penjualan hanya dengan satu klik. Untuk mengganti user, diform ini juga disediakan menu untuk logout. (Lihat gambar 3.8)

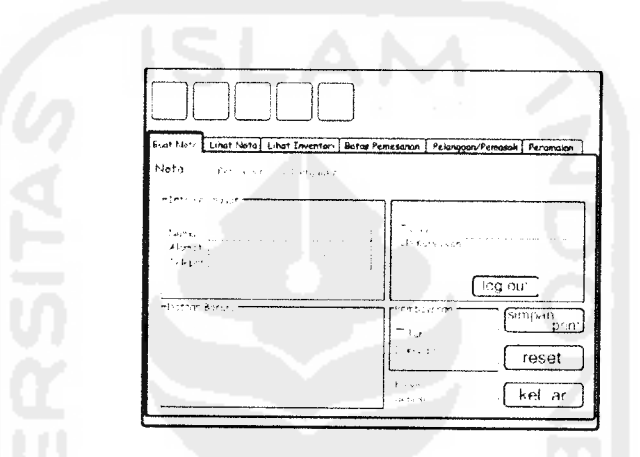

*Gambar 3.8* **Rancangan Antarmuka MenuBuat Nota**

### *3.5.2 Perancangan Antarmuka Menu Lihat Nota*

Bagian menu ini digunakan untuk melihat nota-nota yang pernah dibuat

dengan menggunakan filter sesuai keinginan user. (Lihat gambar 3.9)

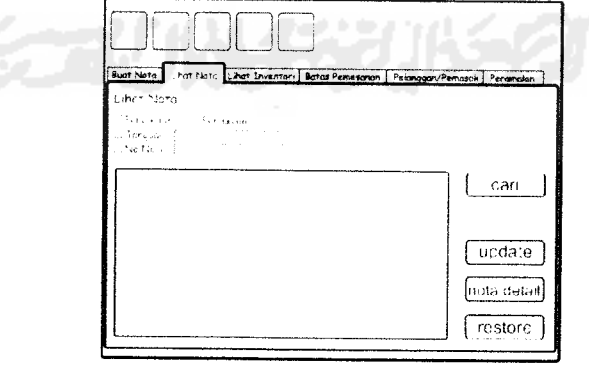

**Gambar 3.9** Rancangan Antarmuka Menu Lihat Nota

## *3.5.3 Perancangan Antarmuka Menu Lihat Inventori*

Menu ini dirancang untuk menampilkan inventori yang tersedia. (Lihat

gambar 3.10)

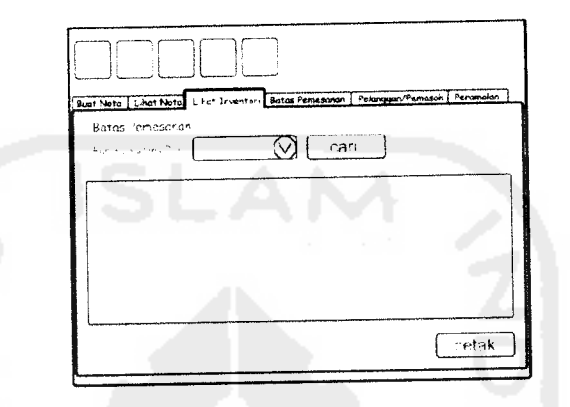

*Gambar 3.10***Rancangan Antarmuka Menu Buat Nota**

# *3.5.4 Perancangan Antarmuka Menu BatasPemesanan*

Dirancang untuk mencari daftar barang yang persediaannya dilevel

minimum sesuai pilihan yang dimasukan. (Lihat gambar 3.11)

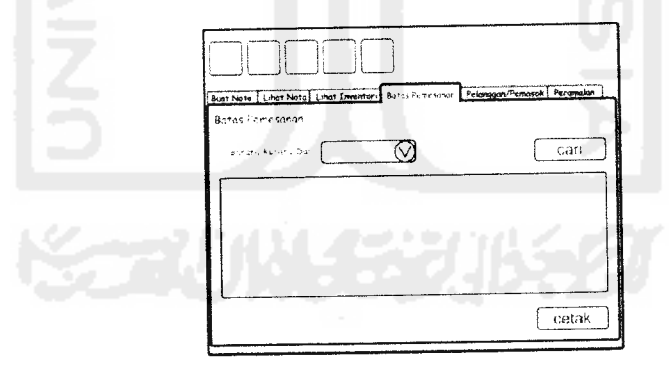

*Gambar 3.11* **Rancangan Antarmuka Menu Batas Pemesanan**

# *3.5.5 Perancangan Antarmuka Menu Daftar Pelanggan/Pemasok*

Antarmuka untuk menampilkan daftar pelanggan/pemasok. (Lihat gambar

3.12)

pada Meuble Mulya Jaya dari segi pengambilan keputusan oleh manajer, kemudian melakukan metode pengumpulan data dengan observasi pada perusahaan yang bersangkutan.

#### *3.1.1 Metode Analisis*

Tahap analisis digunakan untuk mengetahui dan menerjemahkan semua permasalahan serta kebutuhan perangkat lunak dan kebutuhan sistem yang akan dibangun, yang digunakan untuk mendapatkan data-data yang diperlukan untuk kepentingan membangun sistem.

Aplikasi **Inventori dengan Peramalan** ini mencakup proses **input,** proses **peramalan,** proses **output** dinyatakan dengan menggunakan metode **Data-Flow Diagram** dan Diagram konteks. metode digunakan untuk menggambarkan sistem baru yang akan dikembangkan secara logis tanpa mempertimbangkan terlebih dahulu lingkungan fisik dimana sistem ini akan digunakan, pada tahap ini digunakan notasi-notasi untuk menggambarkan arus data dimana akan sangat membantu dalam proses komunikasi dengan pemakai. Pendekatan terstruktur dilengkapi dengan alat-alat **(tools)** berupa komputer yang dibutuhkan dan teknikteknik yaitu, metode dan fungsi- fungsi yang dibutuhkan dalam pengembangan sistem, sehingga hasil analisis dari sistem yang dikembangkan akan menghasilkan sistem yang strukturnya dapat didefmisikan dengan baik dan jelas.

#### *3.2.1.2 Penentuan Metode Alternatif*

Dari grafik plot data diatas dan dengan membandingkan pola data pada gambar 3.2, dapat diketahui bahwa data berpola horizontal atau random variation, maka metode-metode yang dapat digunakan sesuai dengan plot data diatas untuk melakukan peramalan adalah :

- 1. Simple Average
- 2. Moving Average
- 3. Weighted Moving Average
- 4. Single/Double Exponential Smoothing

|                                                   | <b>POLA</b><br><b>DATA</b> | <b>Horizon</b><br>Waktu | <b>Juinlah Data yang</b><br>diperlukan |         |
|---------------------------------------------------|----------------------------|-------------------------|----------------------------------------|---------|
| <b>METODE</b>                                     |                            |                         | Non<br>Musiman                         | Musiman |
| Simple Average                                    | ST                         | FDK.                    | 30.                                    |         |
| Simple Moving Average                             | ST                         | FDK                     | $2 - 20$                               |         |
| Moving Averang with Linear<br>trend               | T                          | FDK.                    | $-20$                                  |         |
| Weighted Moring Average                           | ST                         | FDK                     | 4–20                                   |         |
| Exponential Smoothing                             | ST                         | FDK                     |                                        |         |
| Single Exponential Smoothing<br>with Linear Trend |                            | FDK                     | $\tilde{3}$                            |         |
| Double Exportential Smoothing                     | ST T                       | FDK                     | 3                                      |         |
| Double Exponential Smoothing<br>with Linear Trend |                            | FDK                     | ٦                                      |         |
| Simple Linear Regression                          |                            | NNH                     | 10                                     |         |
| Winter's Model                                    | ST.T.S                     | NNH                     |                                        | ≧≐L     |

**Tabel 3.2** *Tabel panduan memilih metode peramalan Time Series* 

#### *3.2.1.3 Penentuan Metode Terbaik*

Untuk menentukan metode terbaik adalah dengan melihat nilai keakuratan masing-masing metode dengan memasukan data-datayang ada. Berikut salah satu sampel kategori barang yang dibandingkan dengan beberapa metode alternatif yaitu :

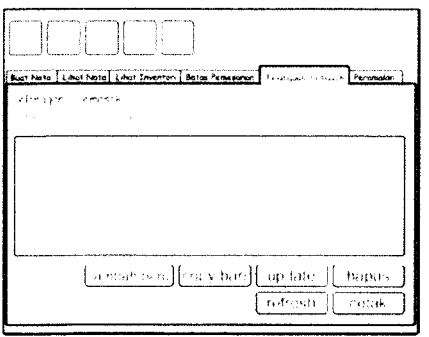

*Gambar 3.12* **Rancangan Antarmuka Menu Daftar Pelanggan**

#### *3.5.6 Perancangan Antarmuka Menu Peramalan*

Menu penting dalam pembuatan program ini, rancangan menu itu ditaruh dipaling belakang, karana proses ini memang dilakukan setelah semua proses input data selsesai. (Lihat gambar 3.13)

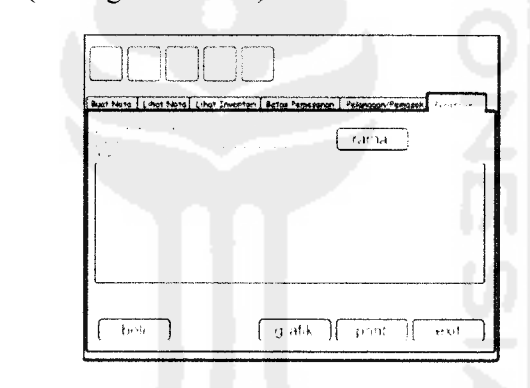

*Gambar 3.13* **Rancangan Antarmuka Menu Peramalan**

### *3.5.7 Perancangan Antarmuka Menu Login*

Fungsi utamanya adalah otorisasi untuk menjalankan program

dengan memasukkan username dan password. (Lihat gambar 3.14)

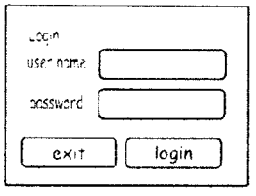

*Gambar 3.14* **Rancangan Antarmuka Menu Login**

### *3.5.8 Perancangan Antarmuka Menu Update* User

Menambah, mengedit dan menghapus username dan password menjadi fungsi utama form ini. (Lihat gambar 3.15)

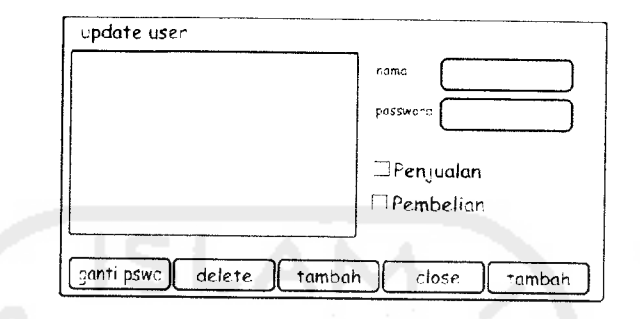

*Gambar 3.15***Rancangan Antarmuka Menu Update User**

## *3.5.9 Perancangan Antarmuka Menu Update Kategori*

Fungsi utama form ini adalah untuk menambah, mengedit dan

menghapus kategori barang. (Lihat gambar 3.16)  $\sum_{i=1}^{n}$  (V) tembah tambah j -ambah *-\* I ,-: (* **•^** ( *—J ^-l ® 1 kelume h l*  $\overrightarrow{a}$  *intinte l*  $\overrightarrow{r}$  *wirl* **<b>***l l*  $\overrightarrow{b}$  *l l*  $\overrightarrow{b}$  *l*  $\overrightarrow{b}$  *l*  $\overrightarrow{b}$  *l*  $\overrightarrow{b}$   $\overrightarrow{b}$   $\overrightarrow{a}$   $\overrightarrow{b}$   $\overrightarrow{b}$   $\overrightarrow{c}$   $\overrightarrow{b}$   $\overrightarrow{c}$   $\overrightarrow$ 

# *Gambar 3.16* **Rancangan Antarmuka Menu Update Kategori**

## *3.5.10 Perancangan Antarmuka Menu Update Inventori*

Di form ini user dapat menambah, menghapus maupun mengedit

data persediaan barang dengan mudah. (Lihat gambar 3.17)

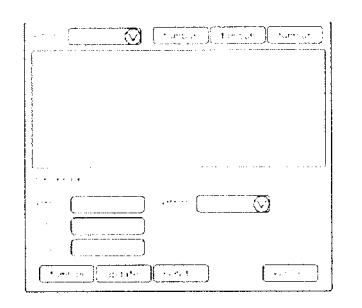

*Gambar 3.17* **Rancangan Antarmuka Menu Update Inventori**

## *3.5.11 Perancangan Antarmuka Menu Update Data Perusahaan*

Menu untuk menginput data perusahaan dan mengeditnya. (Lihat

gambar 3.18)

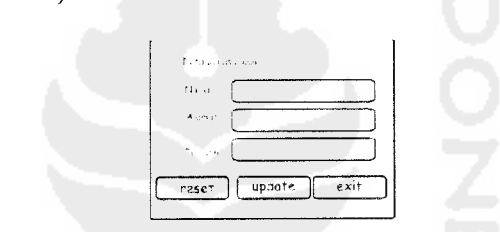

*Gambar 3.18* **Rancangan Antarmuka Menu Update Data Perusahaan**

#### *3.5.12 Perancangan Antarmuka Grafik*

Grafik ini akan keluar ketika hasil peramalan telah

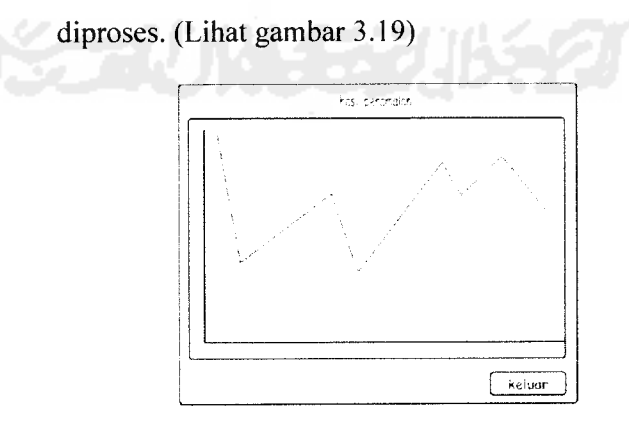

*Gambar 3.19* **Rancangan Antarmuka Grafik Peramalan**

#### *BAB IV*

#### *HASIL DAN PEMBAHASAN*

#### *4.1 Implementasi Perangkat Lunak*

Implementasi merupakan tahap dimana sistem siap dioperasikan pada tahap yang sebenamya, sehingga akan diketahui apakah sistem yang telah dibuat benar-benar sesuai dengan yang direncanakan. Pada implementasi perangkat lunak akan dijelaskan bagaimana sistem ini bekerja, dengan memberikan tampilan form-form yang dibuat.

#### *4.1.1 Implementasi Antarmuka*

Implementasi dari sistem inventori denga peramalan ini terdiri dari beberapa form yang memilki fungsi sendiri-sendiri. Form-form tersebut akan tampil secara berurutan sesuai dengan umtan yang telah terprogram.

#### *4.1.1.1 Implementasi Antarmuka Menu Login*

Implementasi antarmuka ini ditunjukan pada gambar 4.1.

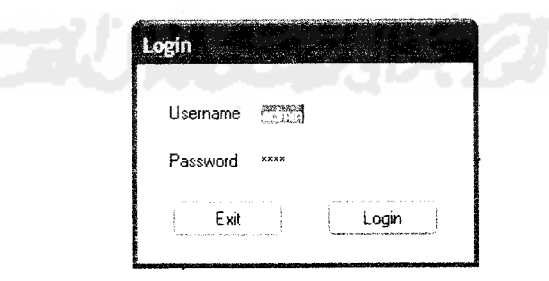

*Gambar 4.1* **ImplementasiAntarmuka Menu Login**

#### *4.1.1.2 Implementasi Antarmuka Menu Buat Nota*

Pada menu buat nota ini (Lihat gambar 4.2) sebenamya terdapat dua form yang dijadikan satu, yaitu form buat nota pembelian dan form nota penjualan. User dengan sangat mudah memilih form yang akan dipilih cukup dengan klik radio button pembelian atau penjualan. Di form ini lengkap tersedia input pelanggan/pemasok, dafta barang transaksi hingga perintah simpan dan cetak.

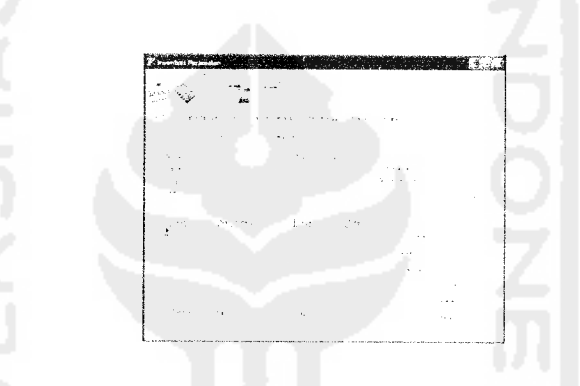

*Gambar* 4.2 **Implementasi AntarmukaMenu Buat Nota**

#### *4.1.1.3 Implementasi Antarmuka Menu Lihat Nota*

Form menu lihat nota digunakan untuk melihat nota pembelian atau penjualan pada waktu tertentu Selain itu filter yang tersedia adalah filter no nota dan jenis pembayaran sesuai keinginan user. Di form ini juga dapat mengubah status pembayaran. (Lihat gambar 4.3)

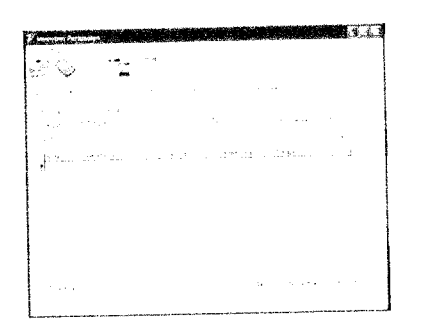

*Gambar 4.3* **Implementasi Antarmuka Menu Lihat Nota**

# *4.1.1.4 Implementasi Antarmuka Menu Lihat Inventori*

User dapat mudah mencari data inventori dari mulai kategori, nama barang, harga beli hingga jumlah stok yang tersedia. Cukup dengan filter yang disediakan mulai dari filer per kategori hingga pencarian per nama barang. Disediakan juga fasilitas cetak stok barang sebagai informasi inventori toko. (Lihat gambar 4.4)

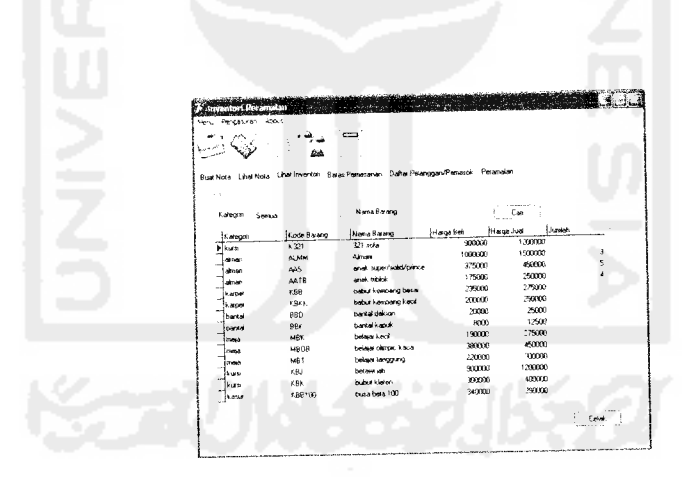

*Gambar 4.4* **Implementasi Antarmuka Menu Buat Nota**

# *4.1.1.5 Implementasi Antarmuka Menu Batas Pemesanan*

Pada menu ini user dapat melihat stok barang yang telah limit. Untuk memudahkan pencarian, limit stok barang yang tersisa dimasukan manual sesuai dengan data yang dicari. Setelah limit barang telah ditemukan akan sangat berguna bagi pihak manajemen merencanakan pembelian. (Lihat gambar 4.5)

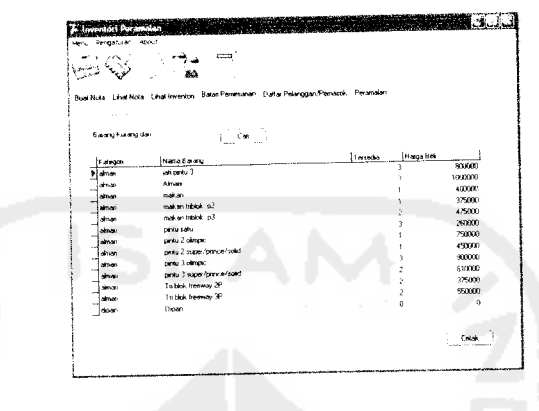

*Gambar 4.5* **Implementasi Antarmuka Menu Batas Pemesanan**

# *4.1.1.6 Implementasi Antarmuka Menu Pelanggan/pemasok*

Informasi data pelanggan dan pemasok lengkap dapat dilihat dalam form seperti gambar dibawah ini. Daftar pelanggan dan pemasok ini berfungsi sebagai buku alamat ataupun buku telepon. (Lihat gambar 4.6)

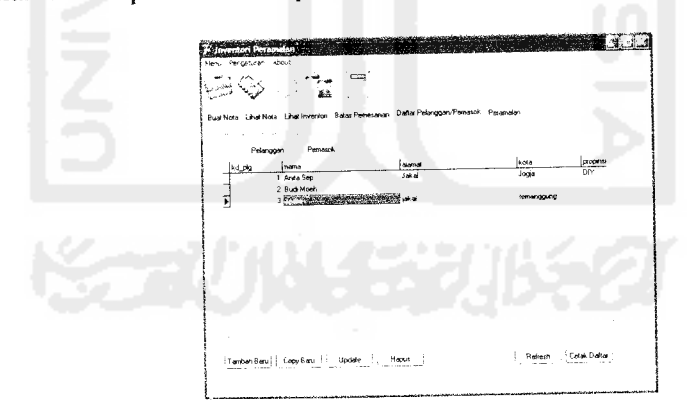

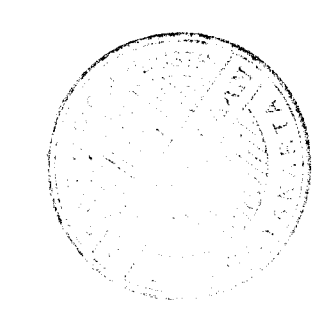

*Gambar 4.6* **Implementasi Antarmuka Menu Daftar Pelanggan**

# *4.1.1.7 Implementasi Antarmuka Menu Peramalan*

Menu utama ini memang terletak dipaling belakang karena fungsi peramalan ini dapat dijalankan setelah sejumlah enjualan telah dilakukan dan

elah tersimpan dalam database. Dilengkapi banyaknya periode peramalan dan pilihan barang apa saja yang akan diramal. Hasil keluaran berupa data hasil peramalan dan grafik agar lebih mudah dipelajari. Disediakanjuga tombol beli untuk transfer hasil peramalan ke form beli sebagai rencana pembelian berikutnya, sehingga user tidak perlu dua kali kerja. (Lihat gambar 4.7)

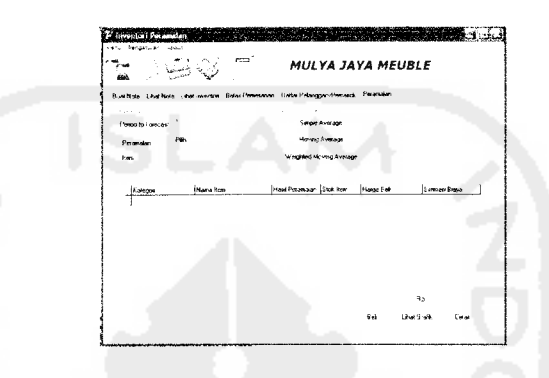

**Gambar 4.7 Implementasi Antarmuka Menu Peramalan** 

### *4.1.1.8 Implementasi Antarmuka Input Data Awal*

Input data awal adalah input data pertama sebelum transaksi penjualan pertama dilakukan. (Lihat gambar 4.8)

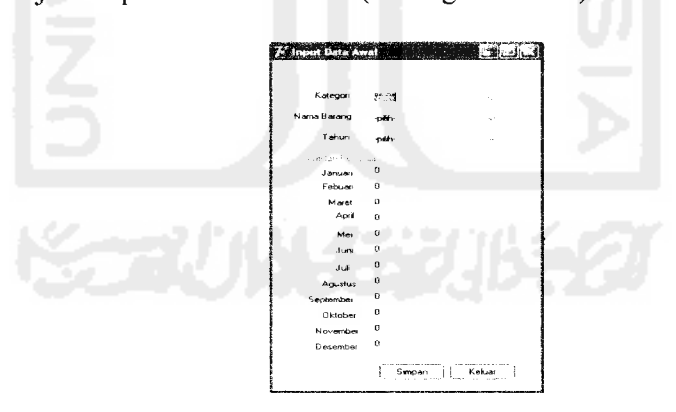

**Gambar 4.8 Implementasi Antarmuka Menu Input Data Awal** 

#### *4.1.1.9 Implementasi Antarmuka Update User*

Form untuk menambah, menghapus dan mengedit user name dan

password. (Lihat gambar 4.9)
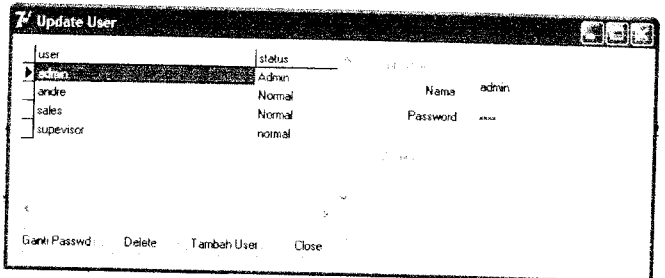

*Gambar 4.9* **Implementasi Antarmuka Menu Update User**

# *4.1.1.10 Implementasi Antarmuka Update Kategori*

Untuk mengedit, menghapus dan menambah kategori maka disediakan form update kategori. (Lihat gambar 4.10)

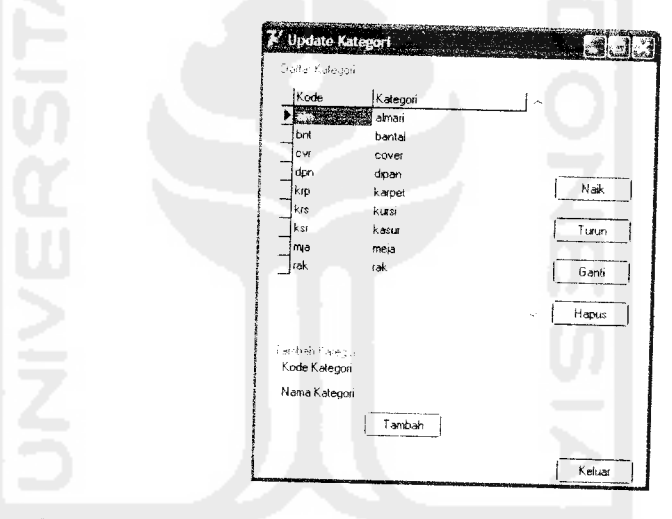

*Gambar 4.10* **Implementasi Antarmuka Menu Update Kategori**

# *4.1.1.11 Implementasi Antarmuka Update Inventori*

Form yang disediakan untuk mengupdate data barang atau inventori, termasuk menambah data barang baru tanpa melalui form transaksi. (Lihat gambar 4.11)

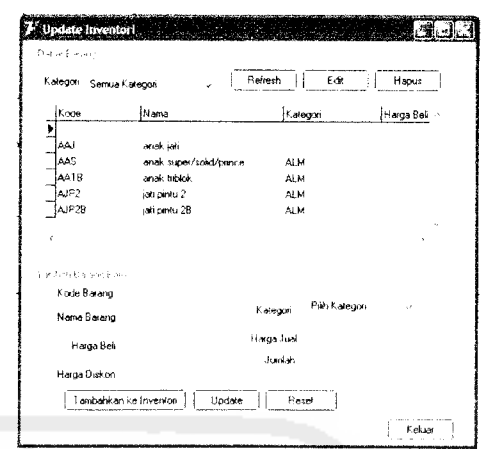

*Gambar 4.11* **ImplementasiAntarmuka Menu Update Inventori**

### *4.1.1.12 Implementasi Antarmuka Data Perusahaan*

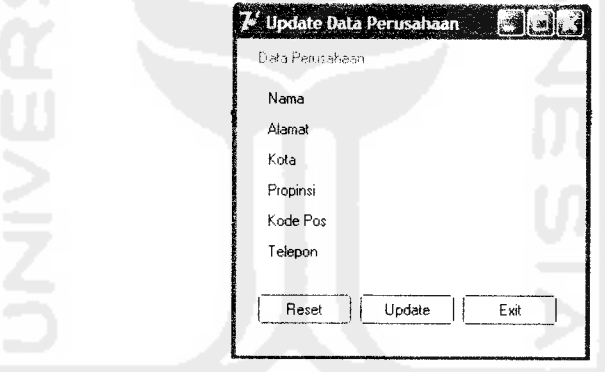

Data Perusahaan bisa diinputkan disini. (Lihat gambar 4.12)

*Gambar 4.12* **Implementasi Antarmuka Menu Update Data Perusahaan**

### *4.2 Pengujian Program*

Pengujian program perangkat lunak **Sistem Informasi Inventori dengan Peramalan** bertujuan untuk mengetahui apakah perangkat lunak tersebut sudah dapat berjalan sesuai dengan fungsi-fungsi yang diharapkan dan apakah sudah sesuai dengan tujuan dari pembuatan perangkat lunak tersebut. Pengujian dilakukan dengan cukup kompleks dan diharapkan dapat diketahui kekurangankekurangan dari sistem untuk kemudian diperbaiki sehingga kesalahan dari sistem dapat diminimalisasi atau bahkan dihilangkan. Pengujian sistem ini dilakukan untuk mendapatkan hasil yang akurat.

Pengujian sistem ini dapat dilakukan dengan mengisi **form-form** input yang telah ditampilkan pada gambar implementasi diatas.

#### *4.2.1 Analisis Kinerja Sistem*

#### *4.2.2 Pengujian dan Analisis*

Pada tahap pengujian ini akan dilihat apakah perangkat lunak sudah dapat berjalan sesuai dengan fungsi dan kebutuhan. Berikut adalah analisis pengujian normal maupun pengujian tidak normal yang dilakukan terhadap sistem dengan model pengujian simulasi.

#### *4.2.2.1 Menu Login*

L.

Hal pertama kali yang akan dilakukan user adalah dengan memasukan data username dan password pada menu login. (Lihat gambar 4.13)

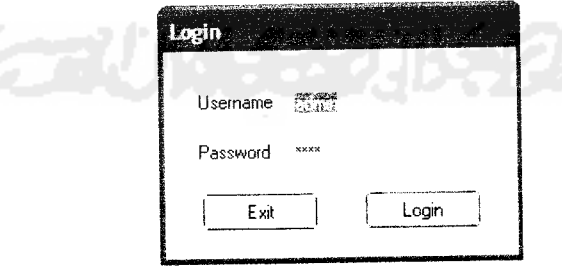

*Gambar 4.13* **Form login**

Ketika tombol exit ditekan maka program ditutup namun jika tombol login ditekan dan berhasil maka yang akan terjadi adalah form otomatis ditutup dan langsung masuk ke menu utama. Akan muncul pesan kesalahan jika user name tidak ditemukan atau ketika password yang dimasukan tidak sesuai, seperti pada gambar 4.14 dibawah ini.

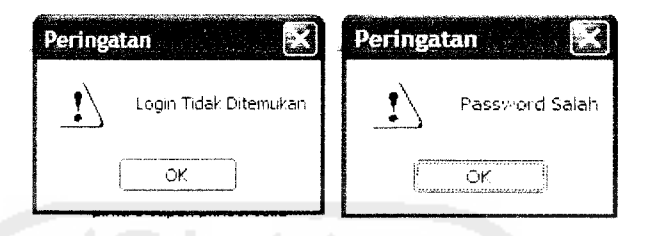

*Gambar 4.14* **Pesan kesalahan dalam login**

Pada menu ini terdapat 3 bagian yaitu bagian menu utama, bagian icon dan bagian halaman. Berikut penjelasan masing-masing bagian.

### *4.2.2.2 Menu Utama*

Bagian menu utama terdapat sub-sub menu sebagai berikut:

- 1. Menu : Menu Input data awal dan menu keluar.
- 2. Pengaturan :Menu update user, kategori, inventori dan data perusahaan.
- 3. About : Sub menu tentang software ini.

#### *4.2.2.3 Menu Icon*

Pada bagian ini terdapat beberapa icon yaitu icon yang merupakan jalan pintas ke form update user, update kategori, update inventori, dam update data perusahaan. (Lihat gambar 4.15)

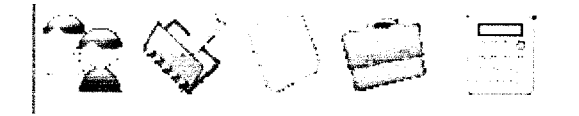

*Gambar 4.15* **Menu icon**

#### *4.2.2.4 Menu Input Data Awal*

Terdapat 3 **combobox** dan 12 kolom jumlah penjualan yang harus dimasukan. Jika semua field yang ada telah dipilih dan diisi maka akan ada konfirmasi bahwa data telah tersimpan dan data disimpan didatabase. (Lihat gambar 4.16)

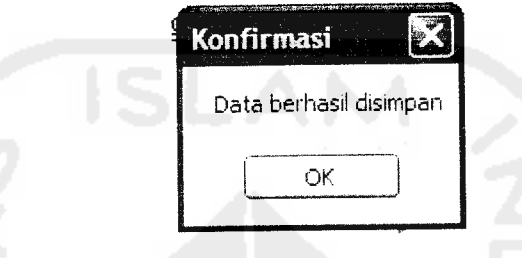

*Gambar 4.16* **Konfirmasi data telah tersimpan**

Jika combo box yang telah disediakan tidak dimasukan pilihan maka akan muncul pesan kesalahan. (Lihat gambar 4.17)

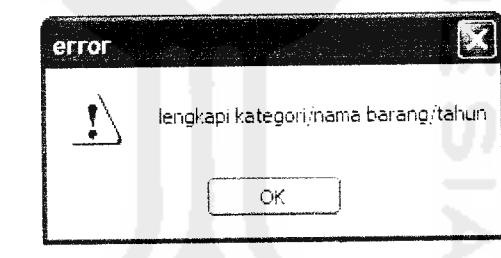

*Gambar 4.17* **Pesan error data belum lengkap**

#### *4.2.2.5 Menu Update User*

Menu ini sub menu dari menu pengaturan pada menu utama atau dapat dijalankan dari icon jalan pintas yang tersedia. Pada pengujian ini terdapat beberapa usemame dengan status tertentu. Jika tombol ganti **password** atau tambah user ditekan maka pada group sebelah kanan aktif dan siap untuk diganti atau dimasukan data.

Jika username dan passeord dimasukan dan status dipilih maka setelah ditekan tombol tambah maka terlihat tabel user bertambah. Konfirmasi akan muncul ketika user akan menghapus record yang ada. (Lihat gambar 4.18)

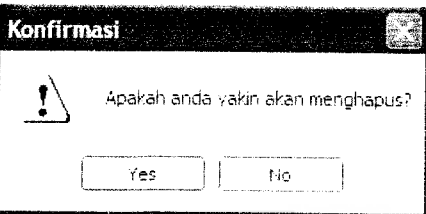

*Gambar 4.18***Pesankonfirmasi menghapus data**

### *4.2.2.6 Menu Update Kategori*

Pada menu ini kategori barang dapat ditambah, diedit maupun dihapus. Saat tombol ganti ditekan maka kategori yang ditunjuk akan berpindah ke kolom update kategori. Jika data berhasil disimpan atau diedit maka akan muncul pesan konfirmasi. (Lihat gambar 4.19)

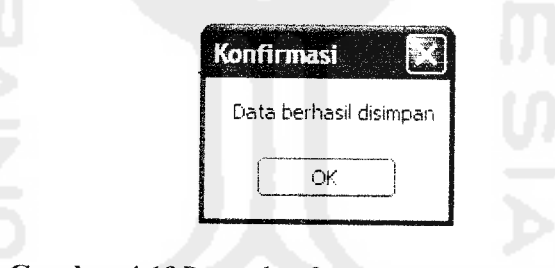

*Gambar* **4A9Pesan konfirmasi data telahtersimpan**

Dan jika data dihapus maka akan muncul pesan konfirmasi seperti gambar 4.20 dibawah ini.

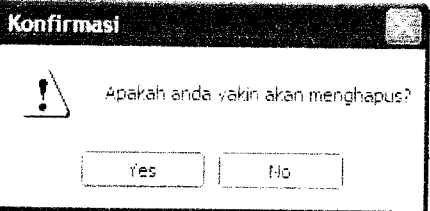

*Gambar 4.20***Pesan konfirmasi hapus data**

Sama seperti form update kategori, hanya pada form ini dilengkapi filter perkategori. Pesan error akan muncul ketika data yang diisikan belum lengkap. (Lihat gambar 4.21)

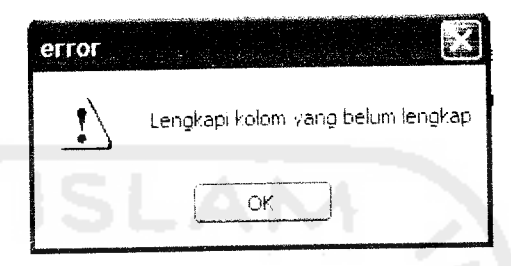

*Gambar 4.21* **Pesan error data tidaklengkap**

### *4.2.2.8 Menu Update Data Perusahaan*

Menu ini adalah untuk merubah data perusahaan. Data yang berhasil disimpan akan keluar konfirmasi bahwa data telah disimpan dan nama perusahaan akan muncul dikanan atas bagian program seperti yang ditunjukan dalam gambar 4.22 dibawah ini.

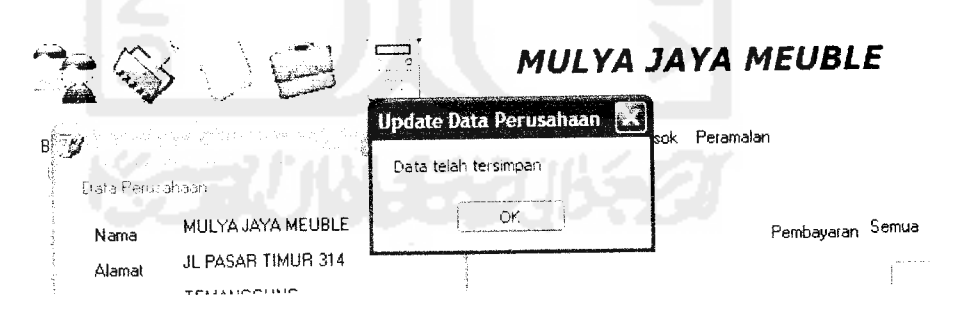

*Gambar 4.22* **Data Perusahaan berhasil disimpan**

### *4.2.2.9 Menu Buat Nota*

Terdapat pilihan buat nota penjualan atau pembelian, sehingga saat penjualan dipilih maka data yang dimasukan adalah data pelanggan dan data penjualan barang, sedangkan jika pembelian dipilih maka yang dimasukan adalah data pemasok dan data pembelian barang.

Data pelanggan atau pemasok yang dimasukan akan tersimpan dalam database pelanggan/pemasok atau user dapat langsung otomatis memasukan data pelanggan/pemasok melalui tombol combobox yang tersedia.

Jika tombol tambah barang diklik maka akan muncul form baru yaitu form barang dan form jumlah barang untuk memilih barang serta jumlah yang akan dibeli. (Lihat gambar 4.23)

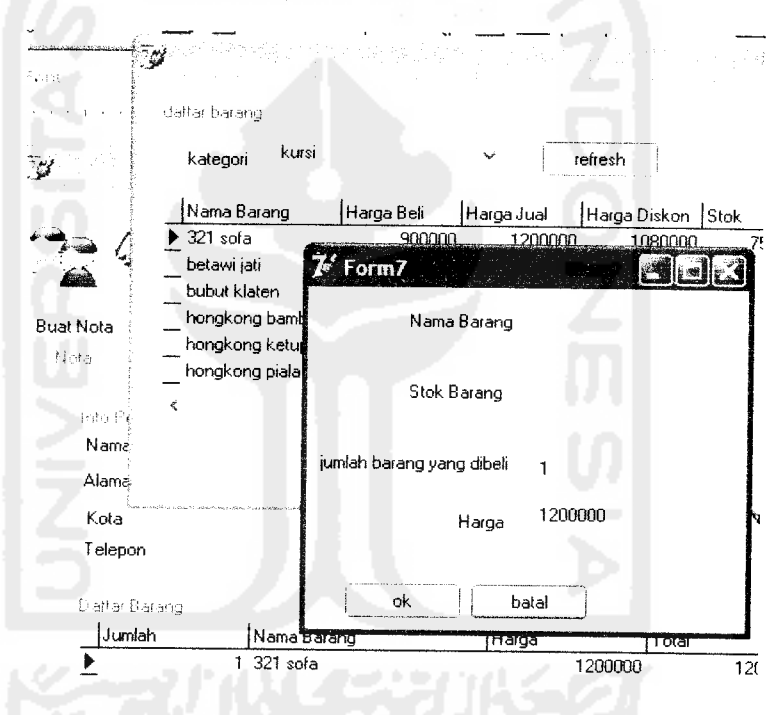

*Gambar 4.23* **Proses tambah barangpembelian/penjualan**

Data yang sudah lengkap meliputi data pelanggan/pemasok, data barang, status pembayaran, dan nilai pembayaran. Jika data telah dilengkap maka untuk menyimpan dan mencetak nota cukup tekan tombol simpan + cetak. Jika data berhasil disimpan maka akan muncul nota sebelum dicetak seperti gambar

4.24 dibawah ini.

| 非 Pasar Timur 314<br>Telp (0293)596031 | <b>MULYA JAYA MEUBLE</b><br>Temanggung Jawa Tengah 56254 |        |                                             |                                        |
|----------------------------------------|----------------------------------------------------------|--------|---------------------------------------------|----------------------------------------|
| Pelanggan<br>Nama<br>Alamat            | andre<br>jalan kaliurang km 5 kentungan                  |        | No Nota:                                    | 16                                     |
| Kota<br>Propinsi                       | yogyakarta                                               |        | Tgi<br><b>ID Karyawan</b>                   | 04/10/2007<br>Admin                    |
| Telepon<br>Kategori                    | 0274782106<br>Nama Barang                                | Jumlah | Nama Karyawan<br>Harga                      | admin<br>Harga Total                   |
| kursi                                  | 321 sofa                                                 | 1      | 1200000                                     | 1200000                                |
| Pembayaran: Tunai                      |                                                          |        | Subtotal<br>Biaya kirim<br>Total<br>Deposit | 1200000<br>20000<br>1220000<br>1250000 |
| Tanda Tangan                           |                                                          |        | Kurang                                      | -30000                                 |

*Gambar 4.24* **Notapenjualan/pembelian setelah data berhasil disimpan**

Jika data yang akan disimpan belum lengkap maka akan ada peringatan error seperti gambar 4.25 dibawah ini.

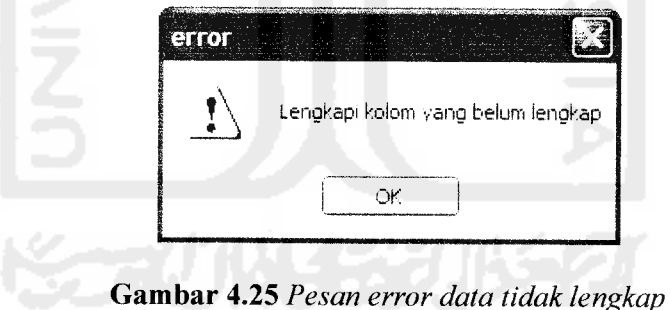

### *4.2.2.10 Menu Lihat Nota*

Terdapat dua pilihan utama yaitu pembelian atau penjualan, sehingga hanya nota penjualan atau pembelian saja yang akan ditampilkan dalam tabel. Tersedia juga filter menurut tanggal atau no nota yang diinginkan. Jika data tidak ditemukan maka akan muncul pesan error. (Lihat gambar 4.26)

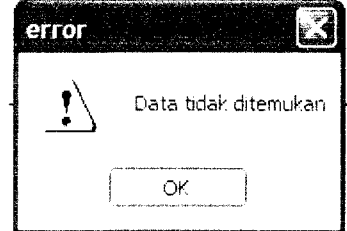

*Gambar 4.26* **Pesan error data tidak ditemukan**

Jika data ditemukan maka akan ditampilkan pada tabel yang tersedia sehingga dapat diupdate status pembayarannya, dilihat detail nota ataupun dicetak laporannya. Saat tombol update pembayaran ditekan maka akan muncul form baru untuk mengganti status pembayaran seperti gambar 4.27 dibawah ini.

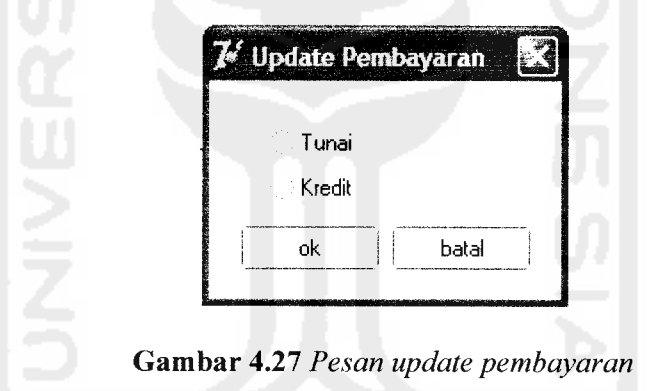

Jika nota detail dijalankan maka akan muncul detail nota yang pernah dibuat seperti yang ditunjukan gambar 4.10.

#### *4.2.2.11 Menu Lihat Inventori*

Untuk mencari barang atau stok barang maka dapat dilihat di halaman ini. Tombol cari menjalankan pencarian sesuai filter yang ada. Jika data tidak ditemukan maka data di tabel kosong dan jika data ditemukan maka dapat melihat data di tabel dan mencetak persediaan barang yang ditampilkan seperti gambar

4.28 dibawah ini.

## *MULYA JAYA MEUBLE*

Jl Pasar Timur 314 Temanggung Jawa Tengah 56254 Telp (0293)596031

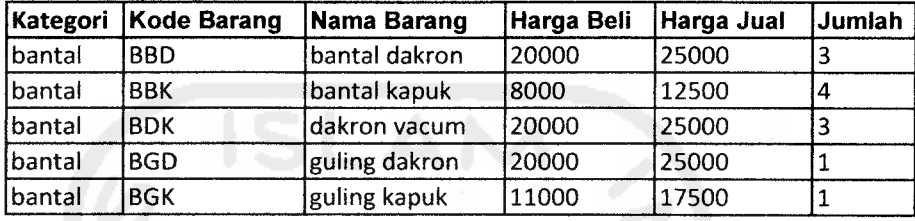

*Gambar 4.28* **Cetak data persediaan barang**

### *4.2.2.12 Menu Batas Pemesanan*

Batas jumlah barang difilter dengan memasukan jumlah limit kedalam kolom yang tersedia. Jika berhasil maka data akan ditampilkan pada layar, dan jika data tidak ditemukan maka akan muncul pesan dilayar. (Lihat gambar 4.29)

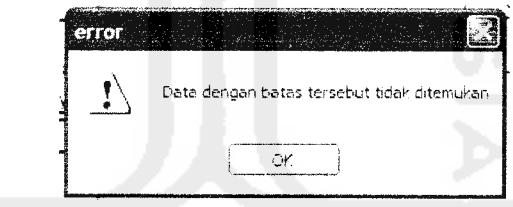

*Gambar 4.29* **Pesan error data tidak ditemukan**

#### *4.2.2.13 Menu Daftar Pelanggan/Pemasok*

Halaman ini digunakan untuk melihat daftar pelanggan/pemasok, menambah, mengedit dan menghapus data pelanggan/pemasok. Juga disediakan tombol untuk mencetak daftar tersebut. Konfirmasi hapus data muncul jika tombol hapus ditekan. (Lihat gambar 4.30)

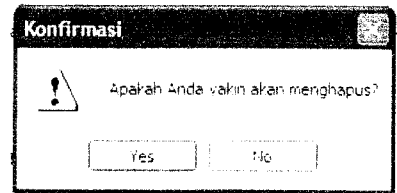

*Gambar 4.30* **Pesan konfirmasi hapus data**

Terdapat tiga tombol yang memunculkan form baru yang sama yaitu tombol tambah baru, copy baru dan update yang memunculkan form input data. Perbedaannya adalah tambah baru memunculkan form input data dengan field kosong, sedangkan copy baru memunculkan form input data dengan data yang telah ada, dan pada tombol update juga menampilkan form yang sama dengan tombol copy caru namun tidak ada record data baru yang ditambahkan.

(Lihat gambar 4.31)

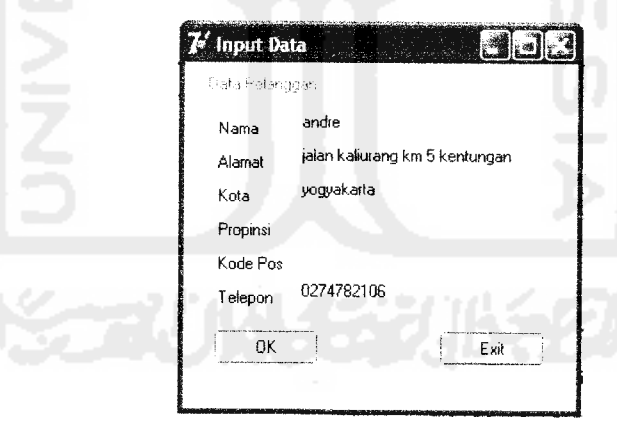

*Gambar 4.31* **Form tambah datapelanggan/pemasok**

### *4.2.2.14 Menu Peramalan*

Halaman peramalan dapat digunakan setelah data penjualan telah memenuhi. Terdapat pilihan untuk menentukan berapa periode peramalan yang akan diramalkan dan jenis barang yang akan diramal. Dalam percobaan berikut, akan diramalkan data Almari Jati Pintu 2 selama 3 periode peramalan. Setelah salah satu tombol metode ramal ditekan maka akan muncul data barang yang diramal dalam tabel. Hasilnya terdapat 3 baris data sesuai dengan periode yang diramal. (Lihat gambar 4.32)

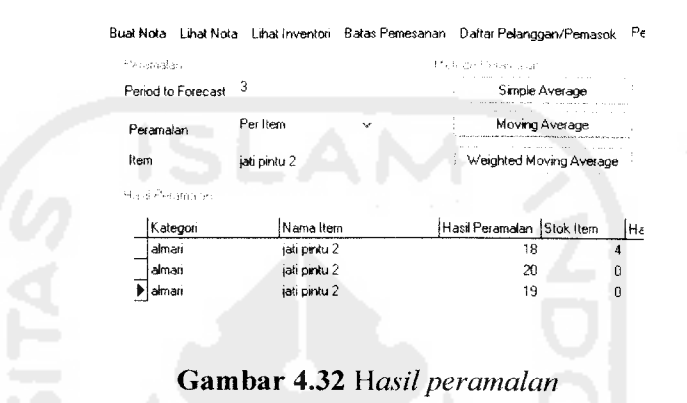

Setelah data berhasil diramalkan maka user dapat melihat secara visual yaitu dengan grafik peramalan. Berikut 3 grafik hasil peramalan dengan metodemetode yang tersedia. (Lihat gambar 4.33 -4.35)

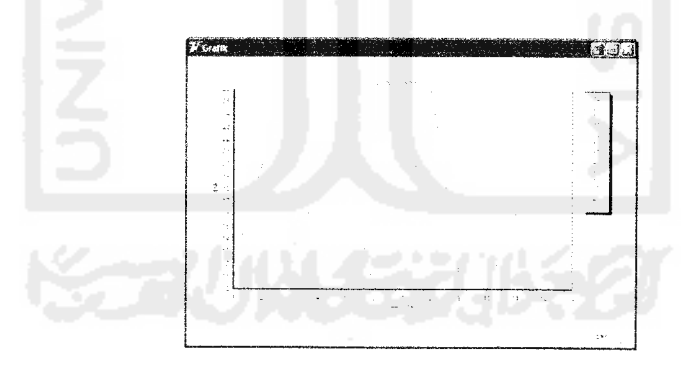

*Gambar 4.33* **Grafik peramalan metode simple average**

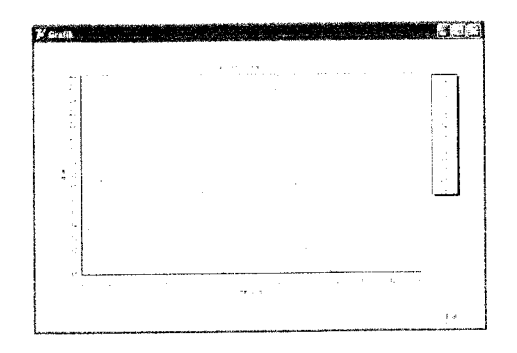

*Gambar 4.34* **Grafik peramalanmetode moving average**

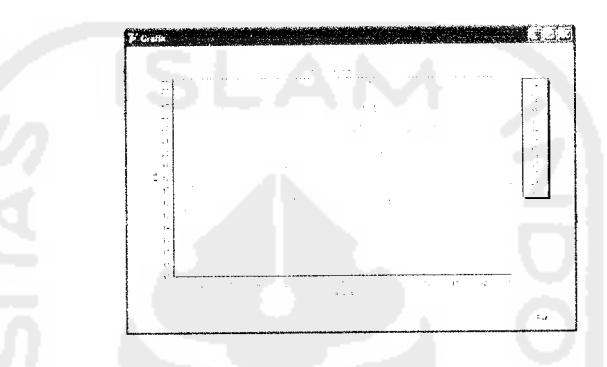

*Gambar 4.35* **Grafikperamalan metode weighted moving average**

User juga dapat menggunakan fasilitas cetak untuk mendapatkan cetakan hasil peramalan agar lebih mudah dipelajari oleh pihak manajemen sebagai rencana pembelian barang periode selanjutnya. Contoh hasil cetakan dari percobaan peramalan diatas adalah diperlihatkan pada gambar 4.36 berikut.

## *MULYA JAYA MEUBLE*

Jl Pasar Timur 314 Temanggung Jawa Tengah 56254 Telp (0293)596031

|         | Kategori Nama Item       | Hasil Peramalan |         | <b>Stok Item Harga Beli Estimasi Biaya</b> |
|---------|--------------------------|-----------------|---------|--------------------------------------------|
| laimari | lanak super/solid/prince | 19              | 1250000 | 14000000                                   |
| lalmari | anak super/solid/prince  | 18.5            | 1250000 | 4625000                                    |
| lalmari | anak super/solid/prince  | 18.75           | 1250000 | 14687500                                   |

*Gambar 4.36* **Cetakan hasil peramalan**

Satu lagi kemudahan untuk user adalah mentransfer hasil peramalan ke halaman pembelian sebagai rencana pembelian. Jumlah barang yang akan dibeli adalah hasil peramalan dikurangi stok barang yang ada. Dalam contoh, jumlah barang hasil peramalan adalah sebanyak 19 dan jumlah stok barang adalah 3 sehingga didapatkan rencana pembelian untuk periode selanjutnya adalah sejumlah 16 unit. (Lihat gambar 4.37)

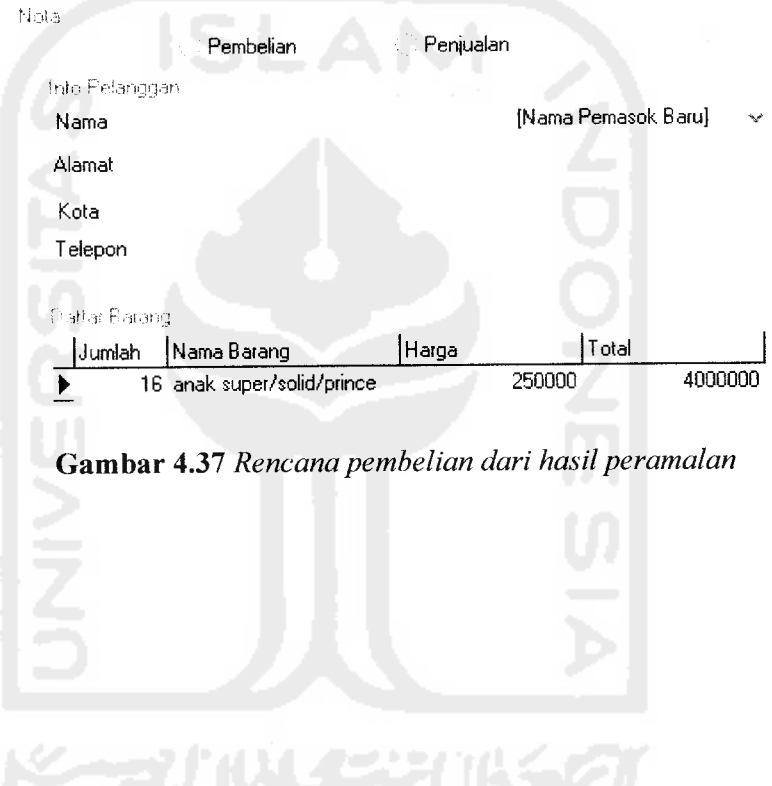

#### *DAFTAR PUSTAKA*

- [KADOla] Kadir Abdul. **Dasar Pemrograman Delphi 5.0 jilid I,** Yogyakarta : Penerbit Andi, 2001.
- [KADOlb] Kadir Abdul. **Dasar Pemrograman Delphi 5.0 jilid 2,** Yogyakarta : Penerbit Andi, 2001.
- [DAVOO] J. David Viale. **Dasar-Dasar Manajemen Persediaan.** Jakarta: PPM, 2000.
- [KDH03] Lincolin Arsyad, **Peramalan Bisnis.** Cetakan pertama (Edisi Pertama). Yogyakarta : BPFE Yogyakarta, 1994
- [RIC03] Eko Indrajit Richardus dan Djokopranoto Richardus.

**Manajemen Persediaan.** Jakarta : PT Grasindo, 2003.

[MAK99] Makridakis/Wheelwright/McGee (alih bahasa Ir. Hari Sumitro). **Metode danAplikasi Peramalan,** Jakarta : Binarupa Aksara, 1999

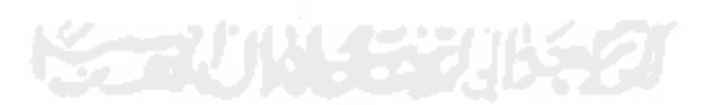